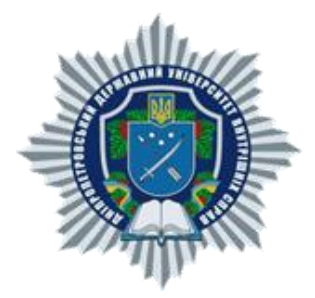

### **МІНІСТЕРСТВО ВНУТРІШНІХ СПРАВ УКРАЇНИ ДНІПРОПЕТРОВСЬКИЙ ДЕРЖАВНИЙ УНІВЕРСИТЕТ ВНУТРІШНІХ СПРАВ НАВЧАЛЬНО-НАУКОВИЙ ІНСТИТУТ ПРАВА ТА ІННОВАЦІЙНОЇ ОСВІТИ КАФЕДРА ІНФОРМАЦІЙНИХ ТЕХНОЛОГІЙ**

## **МЕТОДИЧНІ РЕКОМЕНДАЦІЇ З НАВЧАЛЬНОЇ ДИСЦИПЛІНИ «ІНФОРМАЦІЙНІ ТЕХНОЛОГІЇ»**

*для спеціальності 262 «Правоохоронна діяльність»*

**Дніпро – 2023**

**УДК 004** *Рекомендовано до друку*  **С 76** *Науково-методичною радою Дніпропетровського державного університету внутрішніх справ (протокол № 6 від 15.12.2022 р.)* 

### **АВТОР:**

**Ольга СТАНІНА,** доцент кафедри інформаційних технологій Дніпропетровського державного університету внутрішніх справ, кандидат технічних наук.

### **РЕЦЕНЗЕНТИ:**

**Олександр МІНЄЄВ,** доцент кафедри системного аналізу та управління Національного технічного університету «Дніпровська політехніка», кандидат технічних наук, доцент;

**В'ячеслав ГОРЄВ,** доцент кафедри безпеки інформації та телекомунікацій Національного технічного університету «Дніпровська політехніка», кандидат фізико-математичних наук.

**С 76 Станіна О. Д.** Методичні рекомендації з навчальної дисципліни «Інформаційні технології» для спеціальності 262 «Правоохоронна діяльність». Дніпро : ДДУВС, 2023. 40 с.

У методичних рекомендаціях визначаються мета і завдання дисципліни «Інформаційні технології», основні теоретичні положення до кожної теми, методичні вказівки щодо виконання практичних завдань, наводяться питання до самоконтролю, зазначені завдання до індивідуальної роботи студентів. Для полегшення самостійного вивчення та опанування матеріалу дисципліни наводиться список рекомендованої літератури.

Посібник призначений для здобувачів вищої освіти спеціальності 262 «Правоохоронна діяльність» очної, заочної та дистанційної форм навчання.

# **ЗМІСТ**

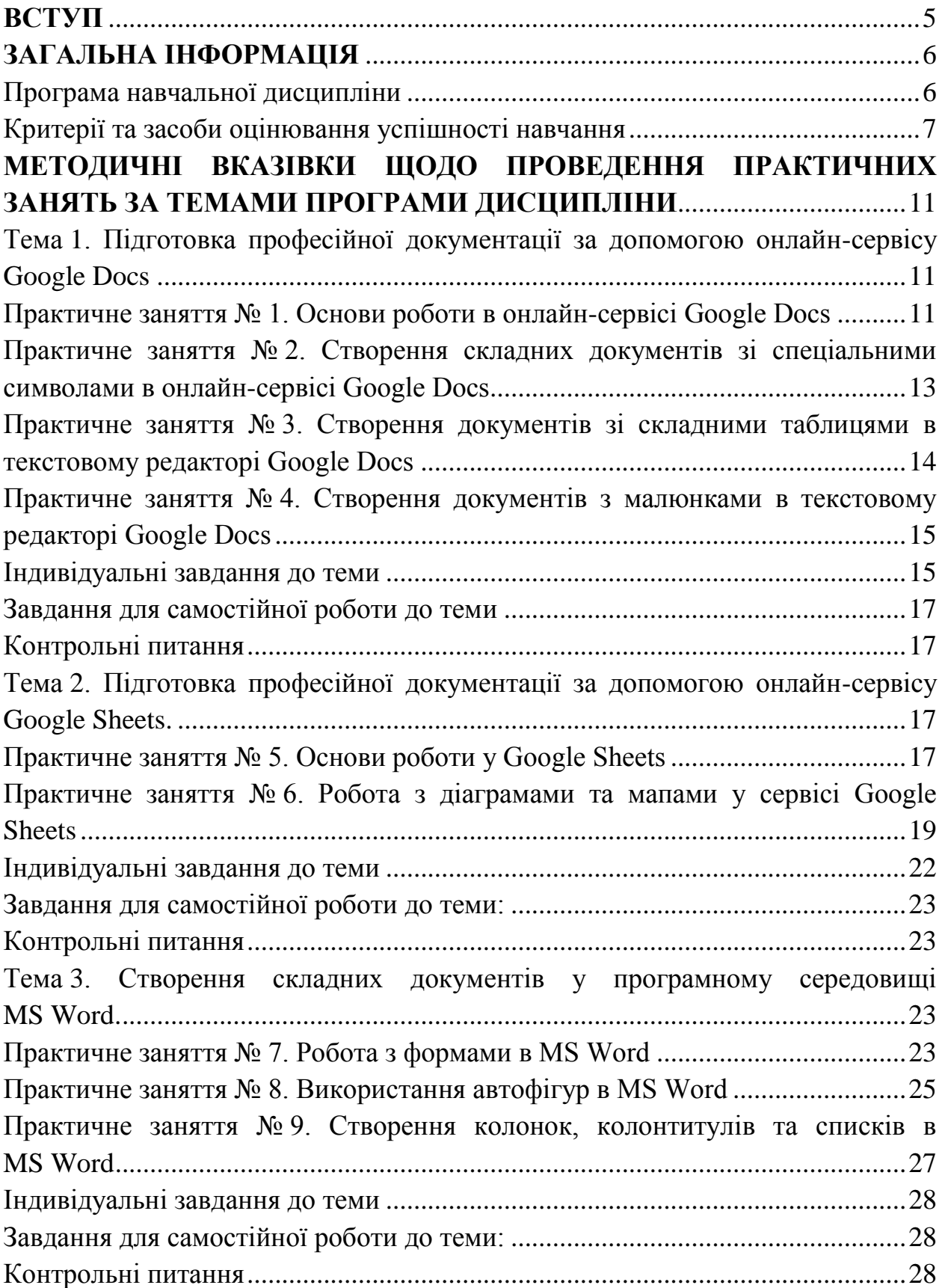

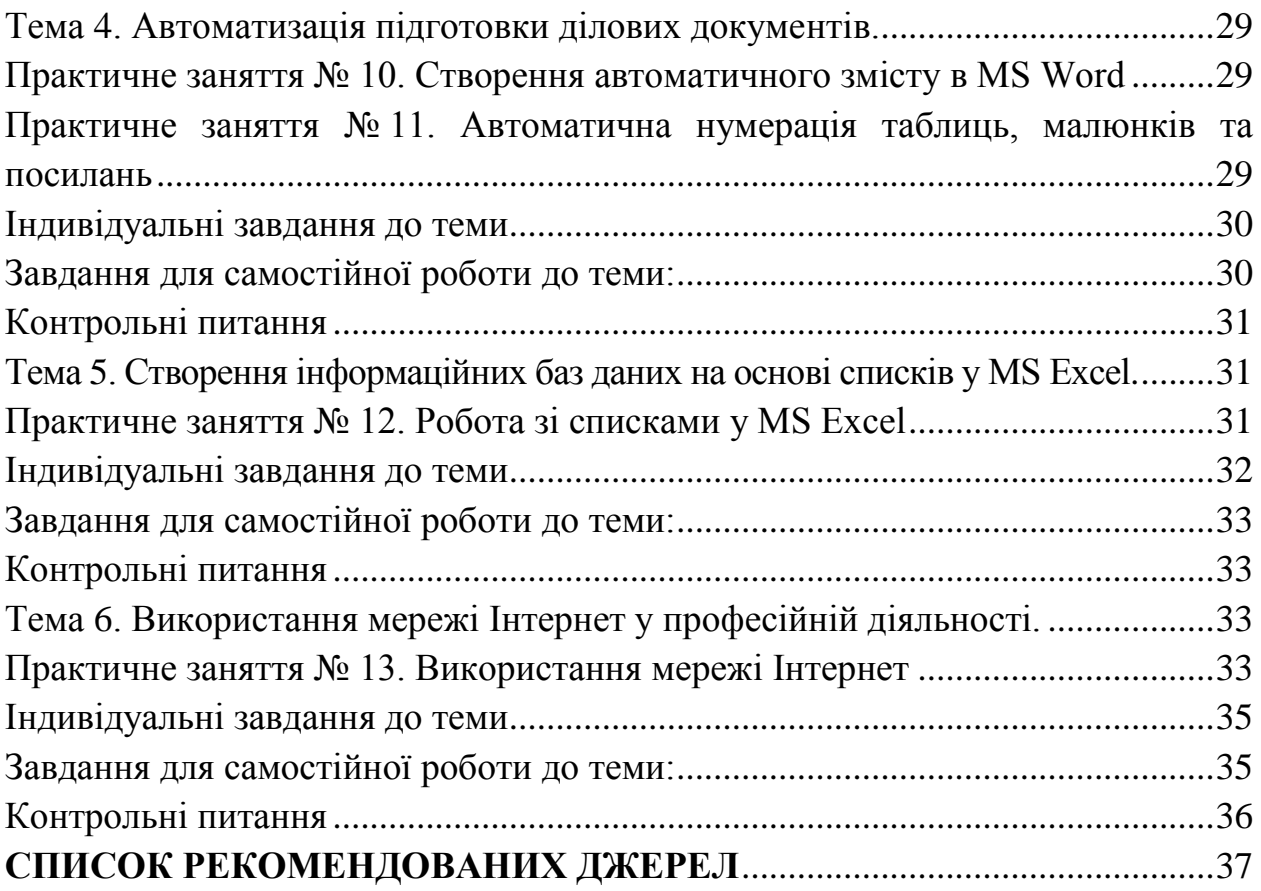

## **ВСТУП**

Метою вивчення навчальної дисципліни «Інформаційні технології» є:

 надання студентам знань, умінь та навичок користування обчислювальною технікою, специфічним програмним забезпеченням, що дає змогу вирішувати ті чи інші завдання під час безпосереднього виконання професійної діяльності;

 отримання спеціальних знань та практичних навичок у використанні сучасних інформаційних технологій у професійній діяльності;

 виховання у студентів акуратного та сумлінного відношення до інформаційної діяльності.

Для вивчення навчальної дисципліни «Інформаційні технології» достатньо обсягу знань, умінь та навичок, отриманих при здобутті середньої освіти в галузі комп'ютерної техніки та інформаційних технологій.

У результаті вивчення дисципліни студенти повинні:

– вміти зберігати необхідну інформацію з різних джерел, аналізувати та оцінювати її;

– вміти розробляти тексти та документи, пов'язані з питаннями професійної діяльності;

– вміти здійснювати пошук інформації у доступних джерелах;

– вміти здійснювати пошук та проводити аналіз нової інформації у сфері професійної діяльності;

– вміти упереджати та усувати загрози безпеки (кібербезпеки, інформаційної безпеки тощо) юридичним особам та національній безпеці держави;

– вміти організовувати заходи щодо режиму секретності та захисту інформації;

– мати необхідні навички й звертатится до саморозвитку і самоосвіти протягом цілого життя, забезпечувати підвищення своєї професійної майстерності, використовувати вивчення передового досвіду у сфері професійної діяльності.

Мета методичних рекомендацій полягає у тому, щоб сформувати у здобувачів теоретичні знання та практичні навички роботи з інформаційними системами та технологіями. Викладений матеріал суттєво сприятиме формуванню висококваліфікованого фахівця, розвитку його самостійного мислення, творчій активності, вмінню орієнтуватись у великому обсязі різноманітної інформації.

## **ЗАГАЛЬНА ІНФОРМАЦІЯ**

### **Програма навчальної дисципліни**

### **ТЕМА 1. Сучасний стан та перспективи розвитку інформаційного забезпечення професійної діяльності.**

Технічне та програмне забезпечення комп'ютерних систем. Основні принципи створення інформаційних об'єктів у середовищі операційної системи MS Windows та програмного комплексу MS Office, методи роботи у онлайн-сервісі Google Docs, комп'ютерних мережах локального та глобального типу. Безпека та захист в інформаційних системах. Штучний інтелект.

### **ТЕМА 2. Підготовка професійної документації за допомогою онлайн-сервісу Google Docs.**

Використання онлайн-сервісу Google Docs для автоматизації процесу спільної підготовки та створення ділових документів. Створення складних документів, таблиць, робота з малюнками та керування доступом. Особливості спільної роботи з документами.

### **ТЕМА 3. Підготовка професійної документації за допомогою онлайн-сервісу Google Sheets.**

Використання онлайн-сервісу Google Sheets для автоматизації процесу спільної підготовки та створення ділових документів. Створення складних таблиць, робота з формулами, функціями, діаграмами, керування доступом. Особливості спільної роботи з документами.

### **ТЕМА 4. Створення складних документів у MS Word.**

Використання засобів автоматизації процесу підготовки та створення ділових документів на основі використання шаблонів і полів форм. Використання засобів автоматизації процесу підготовки та створення ділових документів на основі використання колонтитулів, колонок та формул. Створення таблиць та особливості проведення розрахунків в них.

### **ТЕМА 5. Автоматизація підготовки ділових документів.**

Використання засобів автоматизації підготовки юридичних і ділових документів. Створення автоматичного змісту. Створення серійних документів. Використання макросів для створення ділових документів.

### **ТЕМА 6. Створення інформаційних баз даних на основі списків у MS Excel.**

Поняття інформаційної системи (ІС) та бази даних (БД). Можливості та інструменти роботи з базами даних у MS Excel. Поняття предметної області, запису, поля. Імпорт даних. Робота зі складними функціями. Сортування та фільтрація у MS Excel. Графіки.

### **ТЕМА 7. Використання мережі Інтернет у професійній діяльності.**

Роль телекомунікації у роботі фахівця. Класифікація сервісів Internet. «Всесвітня павутина». Поняття URL. Оглядач (браузер) Google Chrome. Настроювання оглядача. Пошукові системи в мережі Internet та робота з ними. Огляд програмного забезпечення (програм-клієнтів) електронної пошти. Основні погрози інформаційної безпеки при використанні електронної пошти й принципи захисту від них. Поняття про інтерактивне спілкування в мережі Internet. Мультимедійні технології у мережі Internet. Культура та етика роботи в мережі Internet.

### **Критерії та засоби оцінювання успішності навчання**

Критерієм успішного проходження Здобувачем підсумкового оцінювання може бути досягнення ним мінімальних порогових рівнів оцінок за кожним запланованим результатом навчання з навчальної дисципліни.

Мінімальний пороговий рівень оцінки визначається за допомогою якісних критеріїв і трансформується в мінімальну позитивну оцінку використовуваної рейтингової шкали.

Критерії оцінювання аудиторної, самостійної та індивідуальної роботи розроблено кафедрою індивідуально під навчальну дисципліну з урахуванням загальних критеріїв, визначених Положенням про організацію освітнього процесу у Дніпропетровському державному університеті внутрішніх справ.

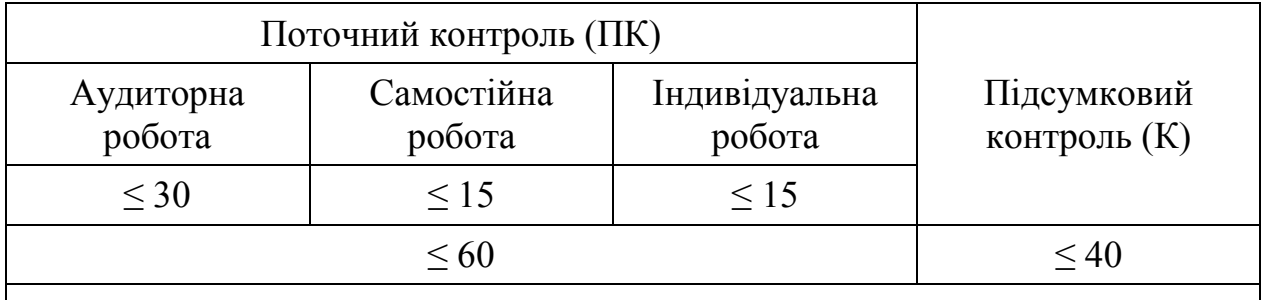

### **Для денної форми навчання**

**Підсумкова оцінка з курсу (П) = ПК+ К ≤ 100**

$$
AP = \frac{30 \cdot B}{5 \cdot n}
$$

де АР – кількість балів за аудиторну роботу;

В – сума отриманих здобувачем балів на практичних заняттях;

n – кількість занять.

# **Критерії оцінювання аудиторної роботи Здобувачів**

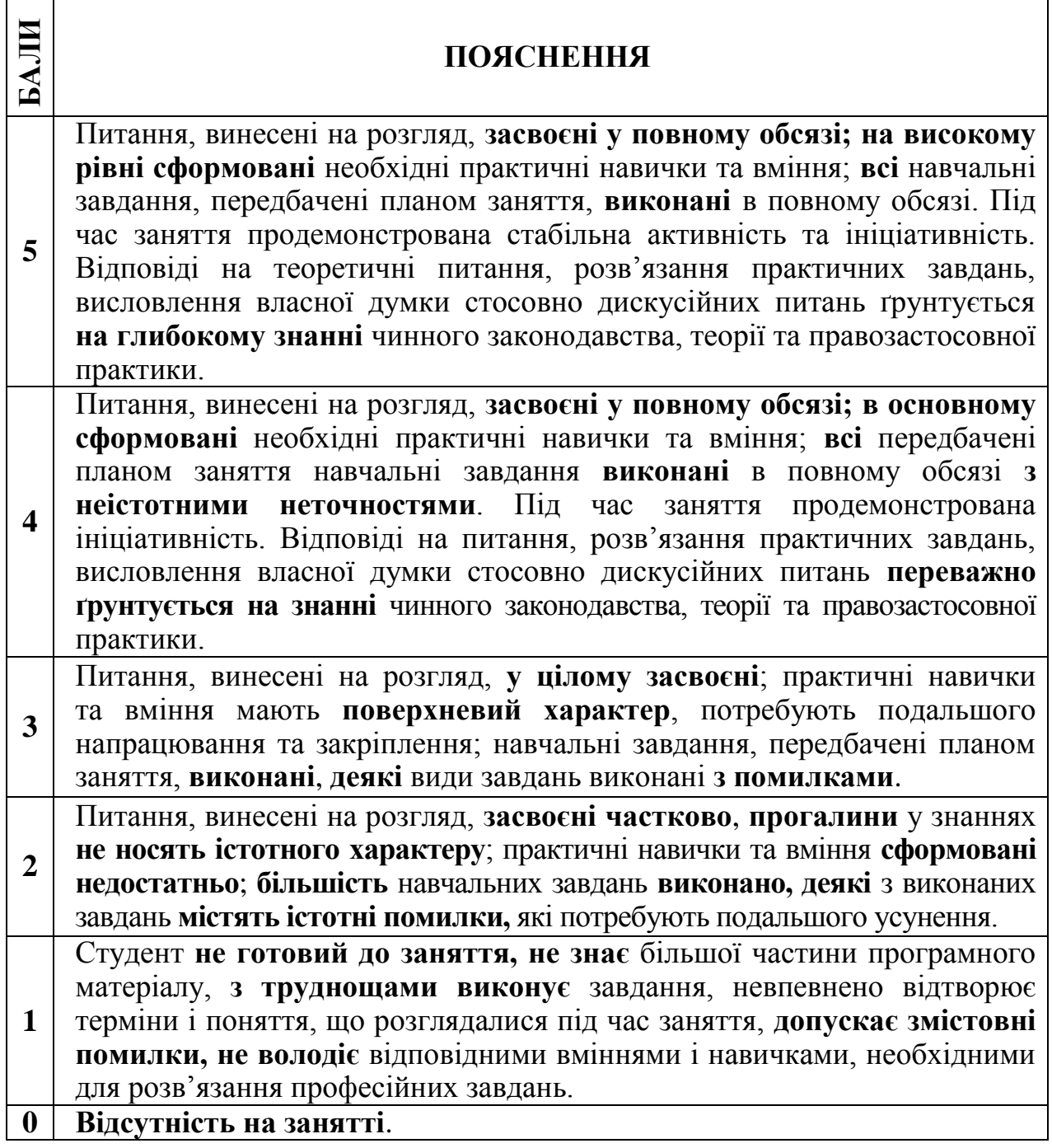

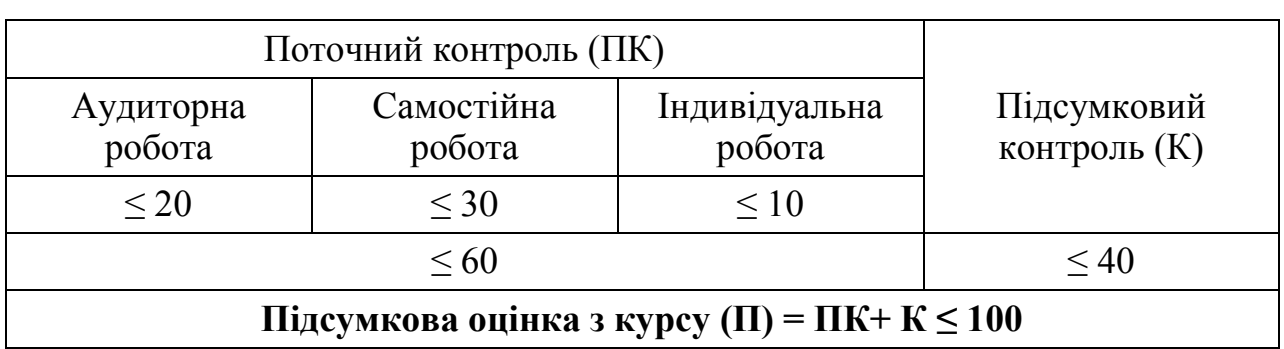

# **Для заочної форми навчання**

$$
AP = \frac{20 \cdot B}{5 \cdot n}
$$

де АР – кількість балів за аудиторну роботу;

В – сума отриманих здобувачем балів на практичних заняттях;

n – кількість занять.

### **Критерії переведення оцінок за 100-бальною шкалою у національну шкалу та шкалу ЄКТС для денної та заочної форми навчання**

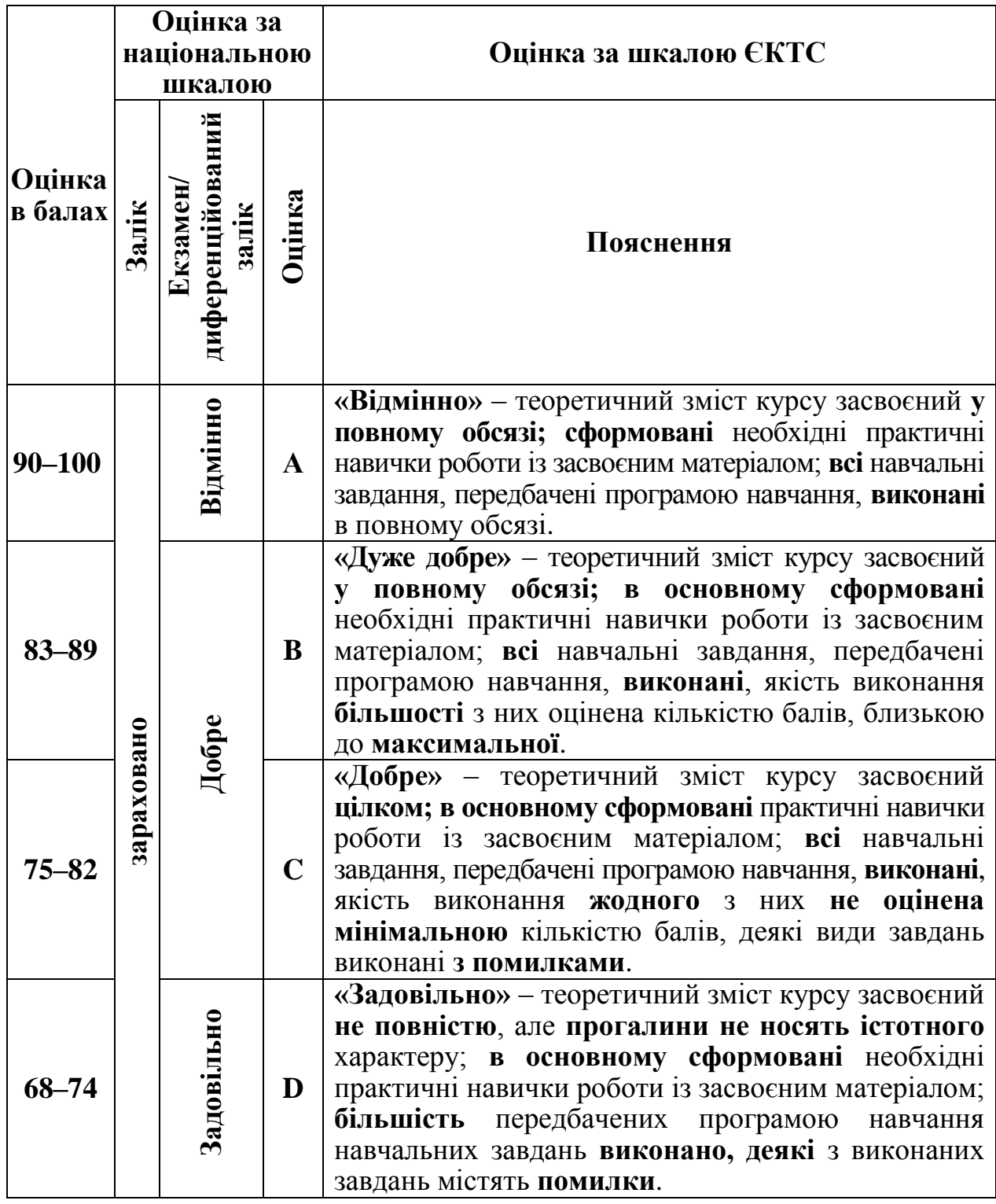

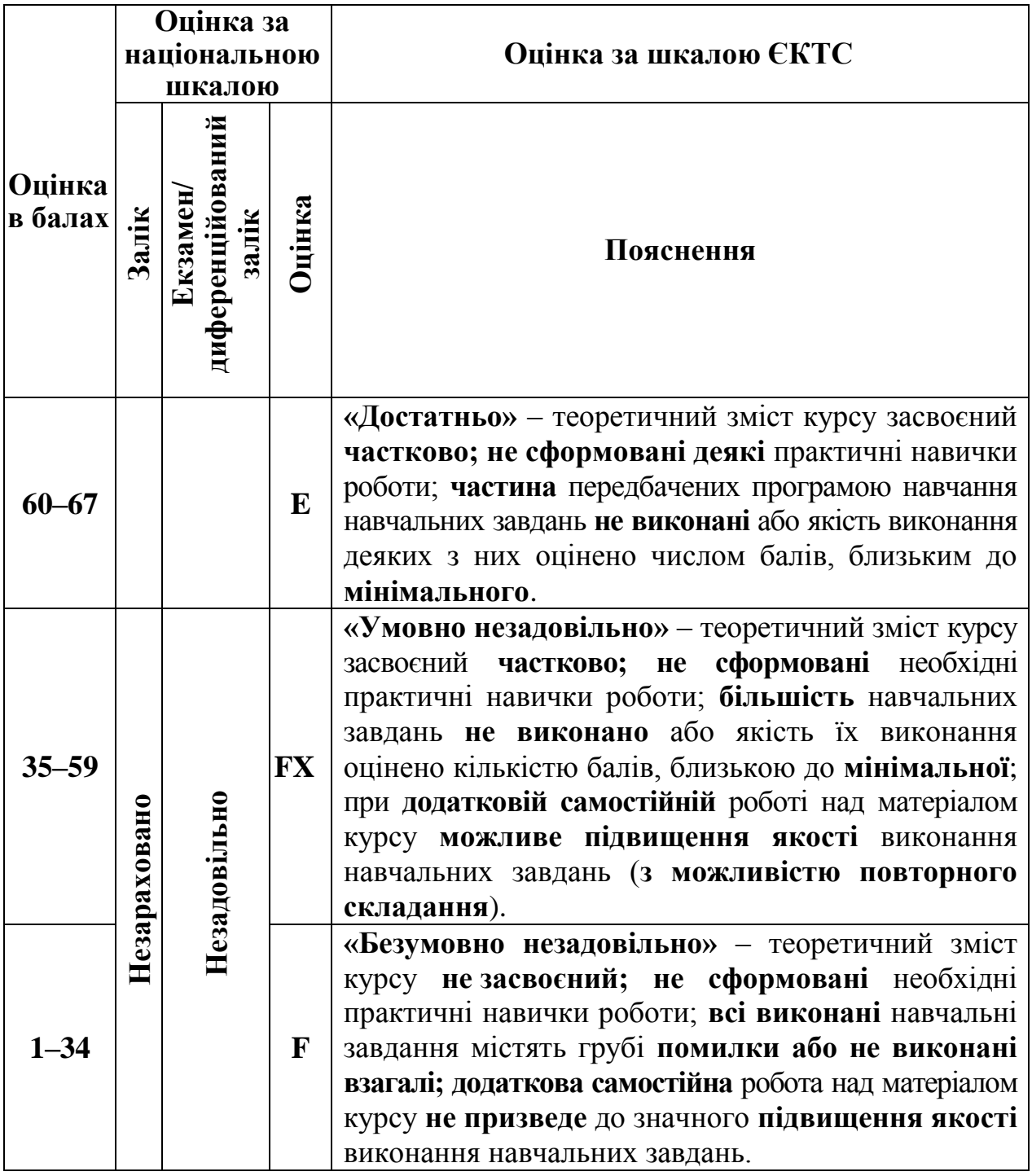

Для навчальної дисципліни «Інформаційні технології» засобами діагностики знань (успішності навчання) виступають: поточний контроль (проводиться усно, письмово або у формі комп'ютерного тестування, зокрема з використанням системи управління дистанційним навчанням «Moodle»), реферати, презентації результатів виконаних завдань та досліджень; студентські презентації та виступи на наукових заходах; завдання на комп'ютерах, інші види індивідуальних та групових завдань.

## **МЕТОДИЧНІ ВКАЗІВКИ ЩОДО ПРОВЕДЕННЯ ПРАКТИЧНИХ ЗАНЯТЬ ЗА ТЕМАМИ ПРОГРАМИ ДИСЦИПЛІНИ**

**Тема 1. Підготовка професійної документації за допомогою онлайнсервісу Google Docs**

### **Практичне заняття № 1. Основи роботи в онлайн-сервісі Google Docs**

**Мета:** отримати знання про онлайн-сервіс Google Docs, вміти створювати документи в середовищі Google Docs, зберігати (закачувати) їх, надавати доступ до електронних ділових документів.

### **План:**

1. Використання онлайн-сервісу Google Docs для підготовки ділових документів.

- 2. Створення нового Гугл-документу.
- 3. Основи роботи в Гугл-документах.
- 4. Зберігання та закачування Гугл-документів.
- 5. Керування доступом до файлу.
- 6. Історія версій.

#### **Завдання до заняття**

**Завдання № 1.** Створіть новий Гугл-документ, до якого додайте текст, представлений на рисунку 1. Відформатуйте текст таким чином, щоб у ньому використовувався шрифт Times New Roman розмірністю 14 pt.

Збережіть файл з назвою «ПР№ ПІБ ГР» (де № – номер практичної роботи, ПІБ – ваше власне прізвище, ім'я, по-батькові, ГР – повна назва вашої навчальної групи). Надайте доступ до редагування даного документу викладачу, використавши для цього посилання.

> Навчання за спеціальністю «Правоохоронна діяльність» спрямоване на підготовку фахівців з вирішенням стратегічних завдань в забезпеченні правопорядку, цившьної безпеки, формуванні правової свідомості, які володіють навичками боротьби з кіберзлочинами та економічною злочинністю. Здобувачі вищої освіти спеціальності «Правоохоронна діяльність» впродовж терміну навчання оволодівають методами, методами та технологіями правоохоронної діяльності, спрямованими на вирішення завдань із забезпечення публічної безпеки і порядку, знаннями, уміннями та навичками, спрямованими на створення стратегій розвитку в цій галузі, навичками з розробки й впровадження організаційно-правових заходів з підвищення ефективності правоохоронної діяльності, а також із забезпечення повного та своєчасного розкриття і розслідування злочинів.

### *Рис. 1. Файл для збереження*

**Завдання № 2.** Додайте до тексту заголовок «Спеціальність – правоохоронна діяльність». Вирівняйте назву за центром та виділіть її жирним шрифтом, змініть регістр на верхній. Розташуйте текст документу через пусту строку. Розбийте набраний раніше текст на два абзаци таким чином, щоб кожен абзац починався з відступу розмірністю 1.25 (рис. 2). Перевірте, щоб текст було вирівняно за шириною.

**Завдання № 3.** На новому аркуші наберіть наведений текст перших трьох статей «Закону України про інформацію» (рис. 3) і розбийте його на три абзаци, які починаються статтями**.** Виділіть назву кожної статті. За допомогою повзунків розташуйте текст таким чином, щоб кожен наступний абзац починався на 3 одиниці правіше, ніж попередній**.** Відступ першої строки встановіть на рівні 1.25.

Відформатуйте весь текст таким чином, щоб виконувалися наступні вимоги:

- шрифт Times New Roman;
- накреслення курсив;
- розмір − 14 pt.

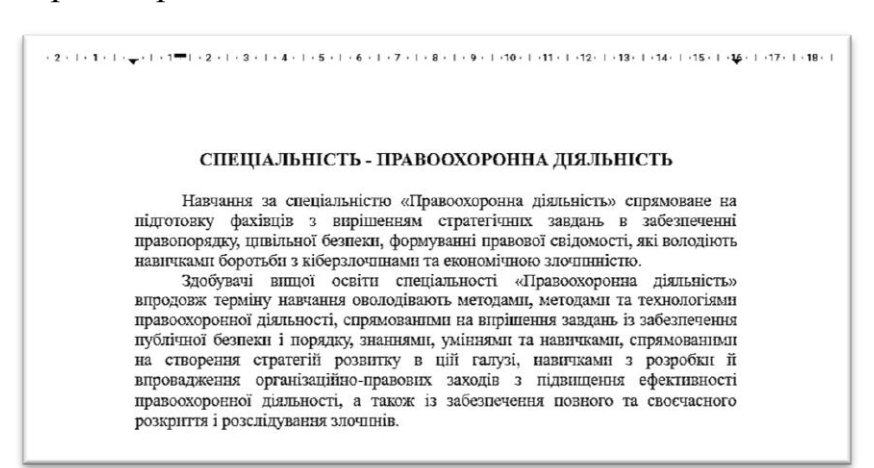

## *Рис. 2. Приклад набраного тексту*

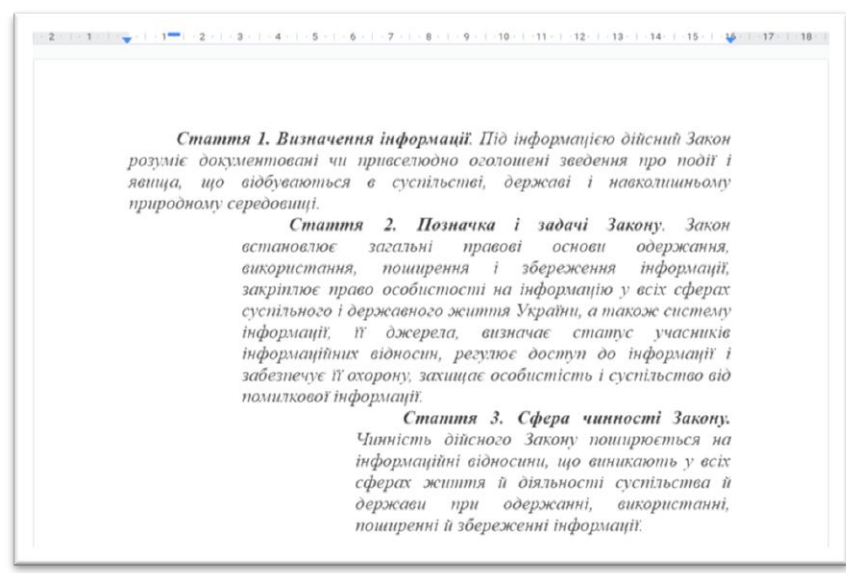

*Рис. 3. Приклад оформлення Закону України «Про інформацію»*

### **Практичне заняття № 2. Створення складних документів зі спеціальними символами в онлайн-сервісі Google Docs**

**Мета:** отримати представлення та основні відомості про роботу зі складними документами та спеціальними символами в Google Docs.

### **План:**

- 1. Робота зі списками.
- 2. Додавання спеціальних символів
- 3. Автозаміна.
- 4. Додавання нумерації сторінок.
- 5. Колонтитули.

#### **Завдання до заняття**

**Завдання № 1.** Створітьдокумент, який буде максимально схожим на сторінку, представлену на рис. 4.

*Зверніть увагу!* При наборі тексту документу слід використовувати якомога меншу кількість пробілів, замінюючи їх вирівнюванням за шириною, табуляцією, відступом першої строки тощо.

**Завдання № 2.** Завантажте результат до своєї папки на Гугл-диску з назвою «ПР№ ПІБ ГР» (де № - номер поточної практичної роботи, ПІБ – ваше прізвище, ім'я, по-батькові, ГР – повна назва вашої навчальної групи). Надайте доступ до редагування даного документу викладачу, використовуючи для цього відповідне посилання.

**Завдання № 3.** Змініть ім'я автора «Богуславський Віктор Володимирович» на своє власне ПІБ, а назву використаного видання – на назву навчальної дисципліни.

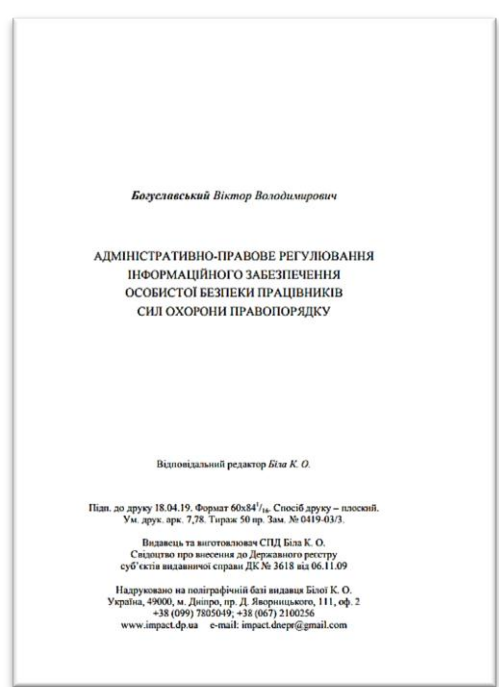

*Рис. 4. Приклад оформлення сторінки*

**Завдання № 4.** Додайте до документу номер сторінки у правому верхньому куті.

### **Практичне заняття № 3.**

### **Створення документів зі складними таблицями в текстовому редакторі Google Docs**

**Мета:** отримати представлення, основні відомості та навички роботи зі складними таблицями в текстовому редакторі Google Docs

### **План:**

- 1. Створення таблиць в текстовому редакторі Google Docs.
- 2. Коригування кількості строк, стовпців та комірок.
- 3. Зміна ширини та висоти комірок.
- 4. Форматування зовнішнього вигляду таблиці.
- 5. Додавання малюнків до таблиці.
- 6. Властивості таблиці.
- 7. Видалення таблиці.

### **Завдання до заняття**

**Завдання № 1.** За допомогою сервісу Google Doc створити новий документ. На першій сторінці документу створіть наступну «ламану лінію», яка представлена нижче (рис.5).

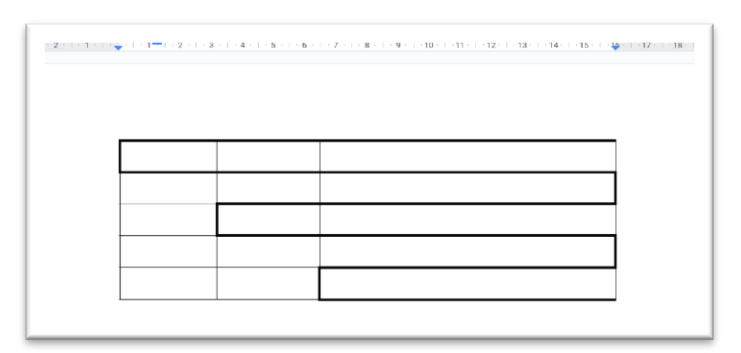

### *Рис. 5. Приклад виконання завдання*

**Завдання № 2.** На другій сторінці документу створіть відповідну таблицю, яка представлена нижче (рис.6).

|          |                     |      | Розклад занять на понеділок |
|----------|---------------------|------|-----------------------------|
|          | $8^{30} - 9^{50}$   | Числ | Теорія держави та права     |
| 1 пара   |                     | Знам | Історія держави та права    |
|          | $10^{00} - 11^{20}$ | Числ | Логіка                      |
| $2$ пара |                     | Знам | Безпека життєдіяльності     |
|          |                     | Числ | Українська мова             |
| 3 пара   | $11^{40} - 13^{00}$ | Знам | Фізична підготовка          |
| 4 пара   | $13^{10} - 14^{40}$ | Числ | Безпека дорожнього руху     |
|          |                     | Знам | Соціологія                  |

*Рис. 6. Приклад таблиці*

### **Практичне заняття № 4.**

### **Створення документів з малюнками в текстовому редакторі Google Docs**

**Мета:** отримати знання про особливості створення документів з зображеннями в текстовому редакторі Google Docs.

### **План:**

- 1. Додавання графічного зображення.
- 2. Налаштування розміру, повороту та обтікання.
- 3. Додаткові налаштування графічного зображення.
- 4. Обрізка зображення.
- 5. Альтернативний текст.
- 6. Додавання малюнків.
- 7. Збереження та редагування малюнка.

### **Завдання до заняття**

**Завдання № 1.** За допомогою сервісу Google Docs створити новий документ. Знайдіть в мережі Інтернет зображення студентів та на першій сторінці створіть документ, який за змістом схожий на той, який показаний на рис. 7. Зверніть увагу, що текст має буде оформленим за допомогою обтікання.

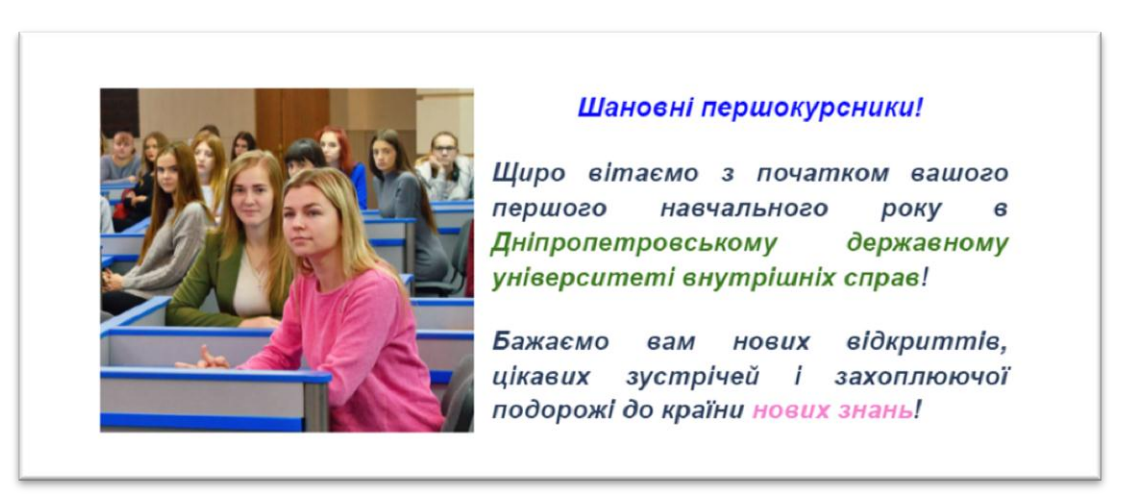

*Рис. 7. Приклад оформлення зображень*

**Практичне завдання № 2.** На другій сторінці створити зображенняколаж з героями та назвою свого улюбленого фільму (серіалу, мультфільму тощо). Приклад виконаної роботи представлений на рис. 8.

**Практичне завдання № 3.** На наступній сторінці оформіть зображенняпоздоровлення зі святом на кшталт прикладу, зображеного на рис. 9. Фонове зображення та текст поздоровлення можна обирати за власним розсудом.

### **Індивідуальні завдання до теми**

Виконання індивідуального завдання згідно номеру за списком вашої навчальної групи.

1. Створити титульний аркуш для індивідуальних робіт. Вказати відповідну назву дисципліни, інститут, групу, рік виконання та власне прізвище, ім'я, по батькові. Встановити параметри сторінки за визначеними критеріями. Зберегти створений файл та надати викладачу доступ до нього.

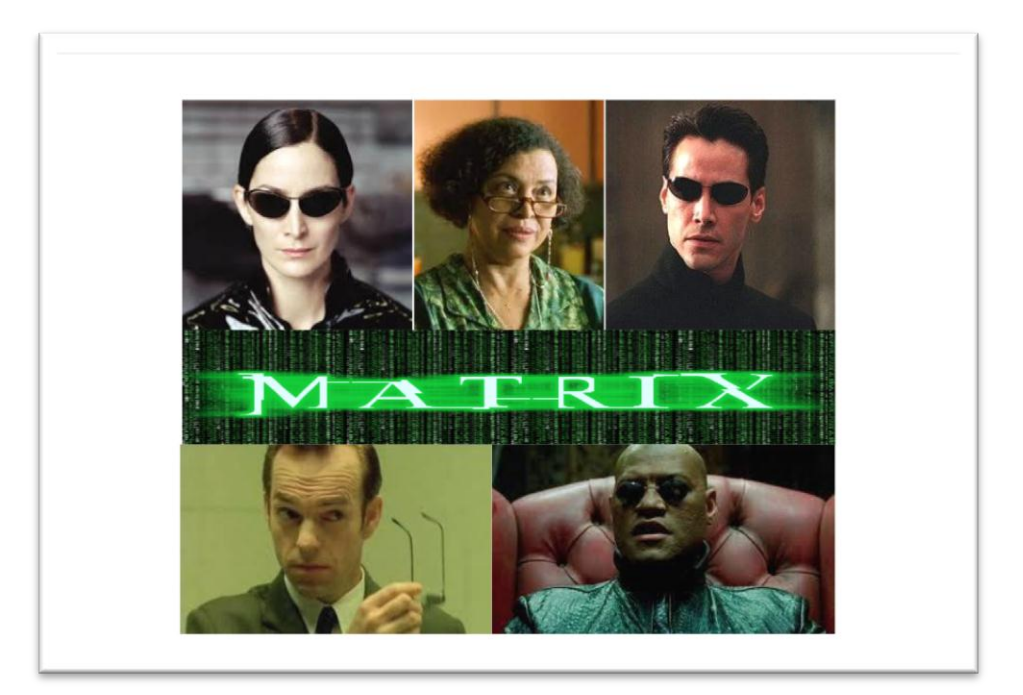

*Рис. 8. Приклад виконаного завдання*

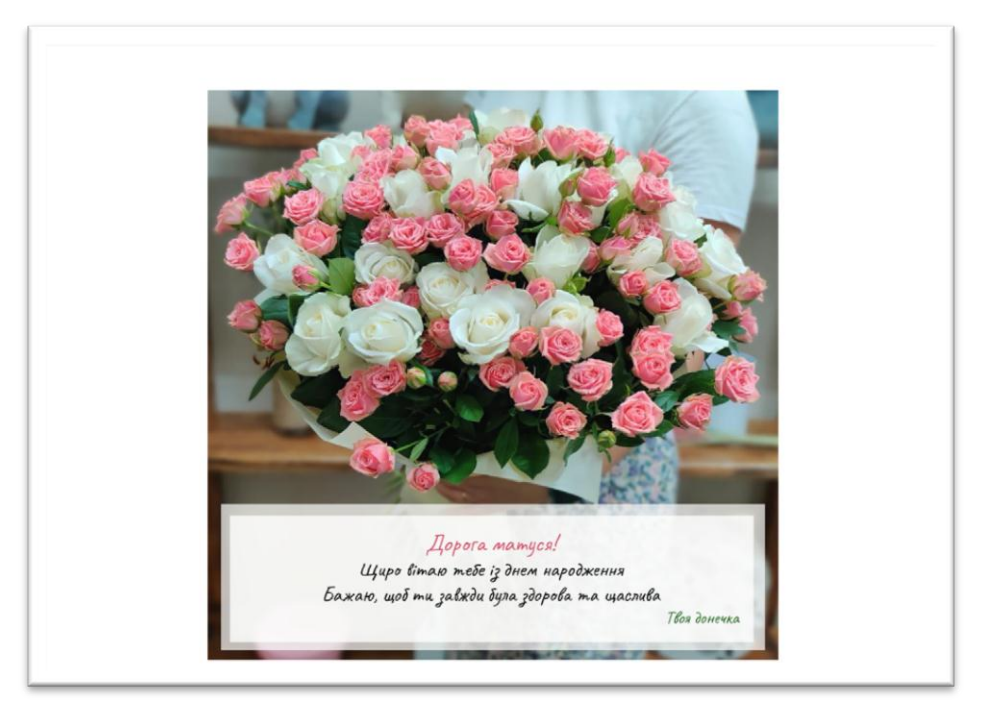

*Рис. 9. Приклад оформлення зображення*

2. Створити складну таблицю за наданим зразком. Заповнити її текстовим змістом та зображенням за певними вимогами.

3. Створити рекламний лист в Гугл-документі.

### **Завдання для самостійної роботи до теми**

Під час самостійної підготовки до практичних занять студенти ознайомлюються з базовими положеннями щодо питань, які підлягають вивченню, а саме:

1. Використання онлайн-сервісу Google Docs для автоматизації підготовки юридичних і ділових документів.

2. Створення та налаштування таблиць в онлайн-сервісі Google Docs.

3. Створення та налаштування малюнків та рисунків в онлайн-сервісі Google Docs.

4. Особливості спільної роботи з документами в онлайн-сервісі Google Docs.

5. Особливості голосового набору тексту при роботі з документами в онлайн-сервісі Google Docs.

- 6. Особливості роботи з шаблонами в онлайн-сервісі Google Docs.
- 7. Використання водяних знаків в онлайн-сервісі Google Docs.
- 8. Статистика документів в онлайн-сервісі Google Docs.
- 9. Створення цитат в онлайн-сервісі Google Docs.

10. Порівняння документів в онлайн-сервісі Google Docs.

### **Контрольні питання**

- 1. Як видалити зайві строки або стовбці таблиці?
- 2. Як додати зображення до документу?
- 3. Як додати номер сторінки до документу?
- 4. Як додати строки або стовбці до таблиці?
- 5. Як додати таблицю до документу?
- 6. Як змінити зовнішній вигляд границь в таблиці?
- 7. Як змінити зовнішній вигляд зображення?
- 8. Як змінити ширину строк або стовбців в таблиці?

9. Яким чином можна змінювати зовнішній вигляд тексту (товщину, нахил, шрифт тощо)?

- 10. Як зробити однаковий відступ першої строки для всього документу?
- 11. Як зробити подвійний інтервал між строками в документі?
- 12. Як надати доступ до документу за посиланням?
- 13. Як переглянути історію змін Гугл-документу?
- 14. Як створити нове (своє) зображення в Гугл-документі?
- 15. Які є способи створення Гугл-документу?

### **Тема 2. Підготовка професійної документації за допомогою онлайнсервісу Google Sheets.**

### **Практичне заняття № 5. Основи роботи у Google Sheets**

**Мета:** знайомство з онлайн-сервісом Google Sheets; отримання основних знань та навичок роботи для послідуючого форматування та розрахунків у Google Sheets.

### **План:**

- 1. Основи роботи з Гугл-таблицями.
- 2. Імпортування даних.
- 3. Форматування таблиці в середовищі Google Sheets.
- 4. Формат комірок.
- 5. Прості формули.

### **Завдання до заняття**

**Завдання № 1.** Відкрити Гугл-таблиці. На першому аркуші створити таблицю за прикладом, представленим на рисунку 10. Значення чисел В замініть на свій власний номер за списком у навчальній групі. Використовуючи знання, отримані під час заняття, розрахуйте значення в стовбці «Результат». Для розрахунку кореня числа, найбільшого, найменшого та середнього значення використовуйте функції «КОРЕНЬ», «МАКС», «МИН» та «СРЗНАЧ» відповідно.

**Завдання № 2.** На другому листі Гугл-таблиці створіть таблицю за прикладом, представленим на рисунку 11. Розрахуйте ціни без ПДВ, з ПДВ та суму загалом за допомогою формул та посилань.

|                | Α | в                      | С                                |            |
|----------------|---|------------------------|----------------------------------|------------|
|                |   |                        |                                  |            |
| $\overline{2}$ |   |                        | Вхідні числа                     |            |
| 3              |   | Α                      | 48                               |            |
| 4              |   | в                      | 3                                |            |
| 5              |   |                        |                                  |            |
| 6              |   |                        | Дiï                              | Результат  |
| 7              |   | Складання              |                                  | 51         |
| 8              |   | Віднімання             | 45                               |            |
| 9              |   | <b>Множення</b>        |                                  | 144        |
| 10             |   | Ділення                |                                  | 16         |
| 11             |   | Зведення в ступінь А^В |                                  | 110592     |
| 12             |   | Корінь квадратний А    |                                  | 6.92820323 |
| 13             |   |                        | Визначення більшого числа з двох | 48         |
| 14             |   |                        | Визначення меньшого числа з двох | 3          |
| 15             |   | Середнє значення       |                                  | 25,5       |
| 16             |   |                        |                                  |            |

*Рис. 10. приклад таблиці*

|                | A | B              | с                   |           | Ε                                                               |        | G          |
|----------------|---|----------------|---------------------|-----------|-----------------------------------------------------------------|--------|------------|
| $\overline{1}$ |   |                |                     |           |                                                                 |        |            |
| $\overline{2}$ |   |                |                     |           | Видаткова накладна №ПН044647                                    |        |            |
| $\overline{3}$ |   |                |                     | від       | 03.11.2022                                                      |        |            |
| $\overline{4}$ |   |                |                     |           |                                                                 |        |            |
| 5              |   | N <sub>2</sub> | Товар               | Кількість | Ціна за одиницю (без ПДВ)   Ціна (без ПДВ)   Ціна (з ПДВ (18%)) |        |            |
| 6              |   |                | <b>Блокнот</b>      | 35, шт    | грн.52,50                                                       | грн.?  | ?<br>грн.  |
| $\overline{7}$ |   |                | 2 Ручка гелева      | 100, шт   | грн. 129,00                                                     | грн. ? | 2<br>грн.  |
| 8              |   |                | 3 Шоденник          | 30, шт    | грн. 102,50                                                     | грн. ? | грн.       |
| 9              |   |                | 4 Папір для друку   | 50, шт    | грн. 229,00                                                     | грн. ? | грн.       |
| 10             |   |                | 5 Папір для нотаток | 100, шт   | грн.31,50                                                       | грн. ? | -2<br>грн. |
| 11             |   |                | 6 Маркер            | 5, шт     | грн.37,80                                                       | грн. ? | 2<br>грн.  |
| 12             |   |                | 7 Степлер           | 10, шт    | грн. 125,00                                                     | грн. ? | грн. ?     |
| 13             |   |                |                     |           |                                                                 |        |            |
| 14             |   |                |                     |           | Сума загалом                                                    | грн. ? | грн. ?     |
| 15             |   |                |                     |           |                                                                 |        |            |

*Рис. 11. Приклад створеної таблиці*

**Зверніть увагу**, що для того, щоб Гугл-таблиці правильно розраховували значення в невідомих комірках, значення «шт.» та «грн.» слід робити за допомогою форматування комірок.

#### **Практичне заняття № 6.**

#### **Робота з діаграмами та мапами у сервісі Google Sheets**

**Мета:** отримати наочне представлення та залучитися основними відомостями і навичками роботи з діаграмами та мапами у сервісі Google Sheets.

#### **План:**

- 1. Створення діаграми.
- 2. Типи діаграм.
- 3. Налаштування діаграми.
- 4. Створення мапи.

### **Завдання до заняття**

**Завдання № 1.** Відкрити Гугл-таблиці. На першому аркуші створити таблицю за прикладом, представленим на рис. 12. Додати графік розподілу населення за країнами (рис. 13). Перевірити, що графік має правильну назву та підпис вісей.

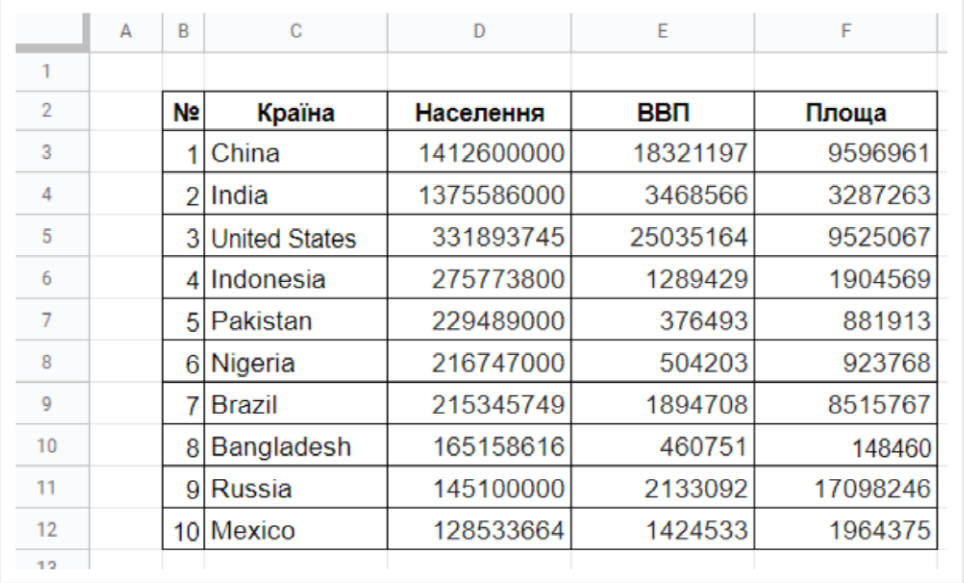

### *Рис. 12. Приклад таблиці*

*Зверніть увагу*, що назви країн слід набирати саме англійською мовою для правильної роботи мап.

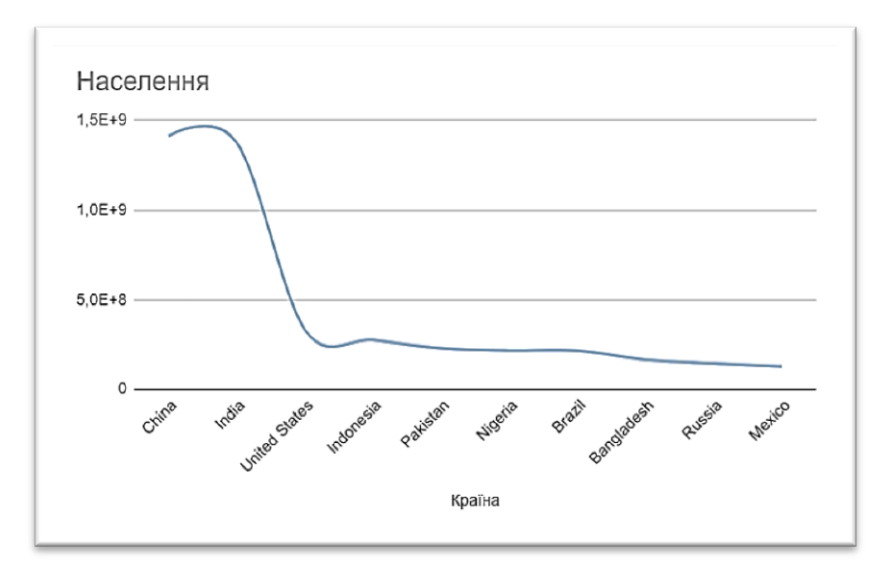

*Рис. 13. Графік розподілу населення за країнами*

**Завдання № 2**. Додати стовпчасту діаграму розподілу ВВП за країнами (рис. 14). Колір діаграми слід обрати згідно свого власного варіанту та таблиці 1. Перевірити, що діаграма має правильну назву та підпис вісей.

**Завдання № 3**. Додати точкову діаграму розподілу площі за країнами (рис. 15). Колір діаграми обрати згідно наступного варіанту та таблиці 1. Перевірити, що графік має правильну назву та підпис вісей.

**Завдання № 4**. Додати три мапи: розподілу населення, ВВП та площі за країнами (рис. 16-17). Колір діаграми обрати згідно свого варіанту (від світлого до темного) та таблиці 1.

*Зверніть увагу*, що при збереженні Гугл-таблиць з діаграмами та мапами на своєму комп'ютері краще завантажити кожну мапу окремо.

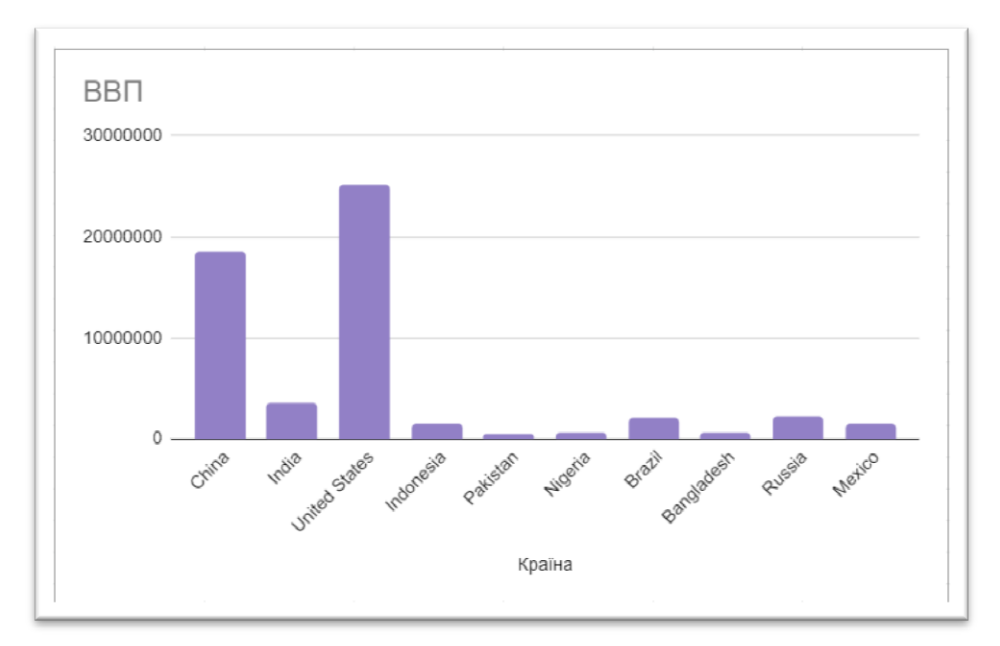

*Рис. 14. Стовпчаста діаграма*

## **Таблиця 1.**

| Номер варіанту | Колір          |
|----------------|----------------|
| 1, 11, 21      | Брусничний     |
| 2, 12, 22      | Червоний       |
| 3, 13, 23      | Помаранчевий   |
| 4, 14, 24      | Жовтий         |
| 5, 15, 25      | Зелений        |
| 6, 16, 26      | Блакитний      |
| 7, 17, 27      | Волошковий     |
| 8, 18, 28      | Сірий / Чорний |
| 9, 19, 29      | Фіолетовий     |
| 10, 20, 30     | Пурпуровий     |

**Колір діаграми**

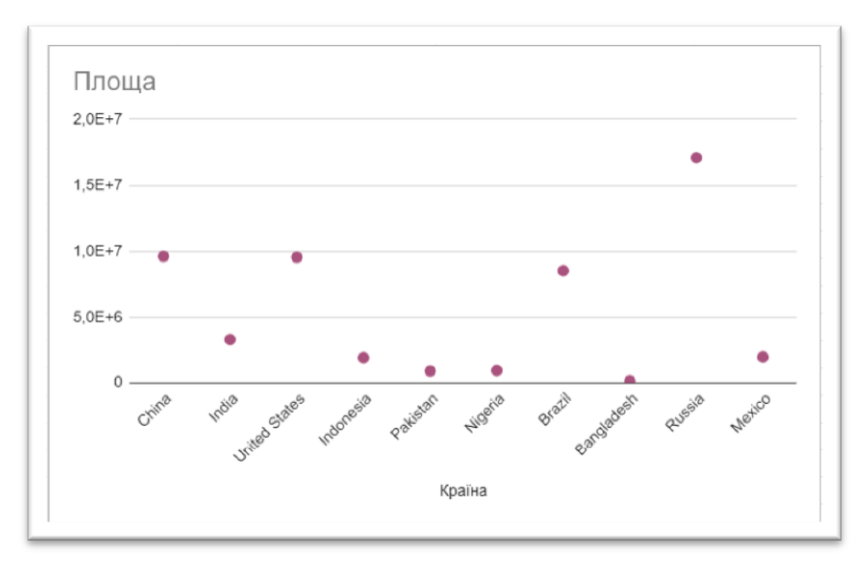

*Рис. 15. точкова діаграма*

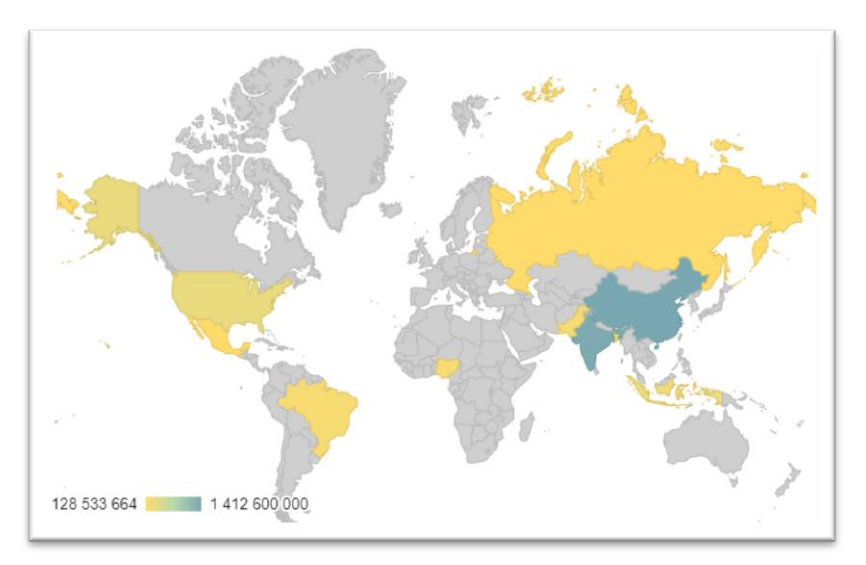

*Рис. 16. Мапа розподілу населення*

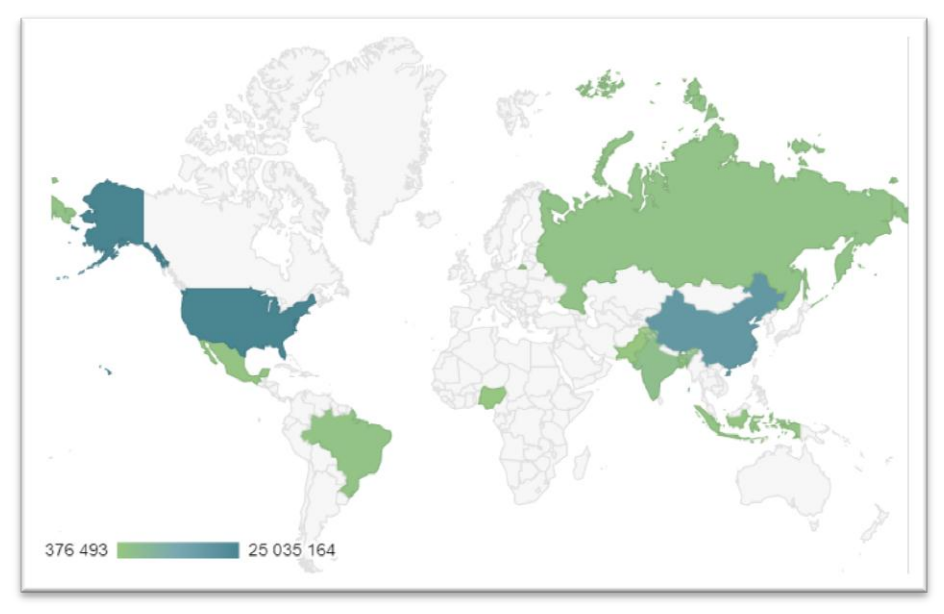

*Рис. 17. Мапа розподілу ВВП*

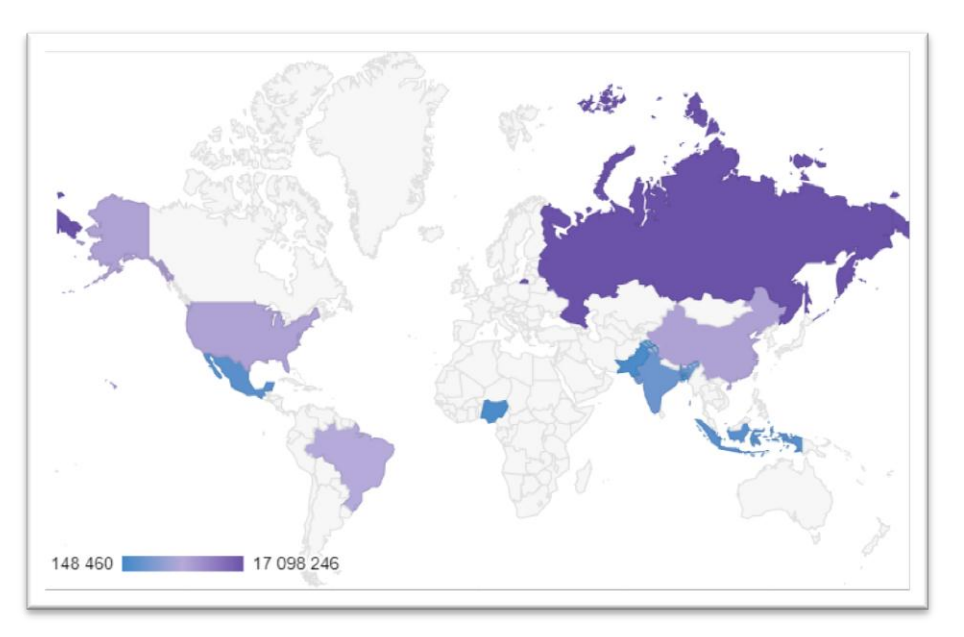

*Рис. 18. Мапа розподілу площі країн*

### **Індивідуальні завдання до теми**

Виконання індивідуального завдання згідно номеру за списком навчальної групи.

1. Створити нову Гугл-таблицю та на першому аркуші набрати таблицю згідно з завданням свого варіанту.

2. Зробити розрахунки за допомогою самостійно створеної функції з урахуванням заданих початкових умов.

3. Створити діаграму певного типу та кольору в залежності від номеру варіанту.

### **Завдання для самостійної роботи до теми:**

Під час самостійної підготовки до практичних занять студенти ознайомлюються з базовими положеннями щодо питань, які підлягають вивченню, а саме:

1. Створення складних таблиць.

2. Технологія реалізації задач у професійній діяльності при безпосередньому застосуванні засобів Google Sheets.

3. Закріплення строк та стовбців.

- 4. Створення списків.
- 5. Операції з даними у списку.
- 6. Сортування.
- 7. Створення фільтрів.
- 8. Створення форм.
- 9. Захист електронних листів.

10. Консолідуюча обробка інформації у програмному середовищі Google Sheets.

#### **Контрольні питання**

- 1. Що таке функція в Гугл-таблицях?
- 2. Як записуються прості формули в Гугл-таблицях?
- 3. Як змінити зовнішній вигляд діаграми (колір ліній, фон тощо)?
- 4. Як змінити зовнішній вид границь Гугл-таблиці?
- 5. Як пофарбувати таблицю різними кольорами?
- 6. Як змінити формат комірок таблиці?
- 7. Як зробити діаграму в Гугл-таблиці?
- 8. Як зробити просте посилання на комірку?
- 9. Як імпортувати дані до Гугл-таблиці?
- 10. Як налаштувати назву діаграми?
- 11. Як налаштувати підписи вісей в діаграмах?
- 12. Як створити Гугл-таблицю?
- 13. Як створити мапу в Гугл-таблицях?
- 14. Які є види діаграм?
- 15. Які особливості створення мап в Гугл-таблицях?

### **Тема 3. Створення складних документів у програмному середовищі MS Word**

### **Практичне заняття № 7. Робота з формами в MS Word**

**Мета:** отримати знання про призначення та навички роботи з формами в MS Word.

#### **План:**

- 1. Створення електронних форм для ділових документів.
- 2. Створення електронної форми договору.
- 3. Додавання полів форми.
- 4. Властивості форм.
- 5. Додавання дати та «прапорця».
- 6. Захист від редагування.

### **Завдання до заняття**

**Завдання № 1**. Створіть документ за зразком, представленим на рис. 19.

**Завдання № 2**. Усі пофарбовані поля в шаблоні документу, оформіть за допомогою відповідних форм. Зверніть особливу увагу на те, що:

– блакитним кольором зображені ті форми, які повинні бути створені за допомогою елементу «поле зі списком»;

– жовтим кольором зображені ті форми, які повинні бути створені за допомогою елементу «форматований текст» або «звичайний текст»;

– рожевим кольором зображені ті форми, які повинні бути створені за допомогою елементу «прапорець»;

– сірим кольором зображені ті форми, які повинні бути створені за допомогою елементу «вибір дати»;

- Директору ЗНЗ I-III ступенів «Гімназія №100» м. Дніпро Іванченко I.В. nie, im<sup>i</sup>s, no батькові. I що проживають за адресою  $BVI$ буд.  $\blacksquare$ , KB. контактний телефон  $(067)/(093)/(099)$ 3 A A B A Bac прийняти документи  $\Box$ po $\Box$  $MOE$ литини <mark>випускника /випускниці <sub>——</sub> класу до гімназії № 100 м. Дніпра до <mark>——</mark>-го класу,</mark> що працюватиме за експериментальною програмою мудьтипрофільного навчання з поглибленим вивченням мови та окремих предметів. • Фізика, математика (фізико-математичний); Біологія, математика (природничо-математичний); п Інформатика, математика (інформаційно-технологічний); <mark>п І</mark>сторія (правознавство), українська мова (суспільно-гуманітарний); <mark>п –</mark> Англійська мова, друга іноземна мова (іноземна філологія)  $(mimw)$
- зеленім кольором зазначені назви відповідних форм.

*Рисунок 19. Зразок документа*

**Завдання № 3**. Захистіть новостворений документ від подальшого редагування.

## **Практичне заняття № 8. Використання автофігур в MS Word**

**Мета:** отримати знання про особливості створення та використання автофігур та графічних текстових об'єктів в MS Word.

### **План:**

- 1. Групування об'єктів.
- 2. Додaвaння нaпису до фiгуpи.
- 3. Кepувaння paстpовими об'єктaми.
- 4. Стиснення рисунку.
- 5. Налаштування параметрів зображення.

### **Завдання до заняття**

Створіть новий документ. За допомогою знань, отриманих під час вивчення теоретичного матеріалу, виконайте завдання відповідно до номеру, зазначеного викладачем.

**Завдання № 1**. Створіть блок-схему за допомогою автофігур (табл. 2).

### **Таблиця 2**

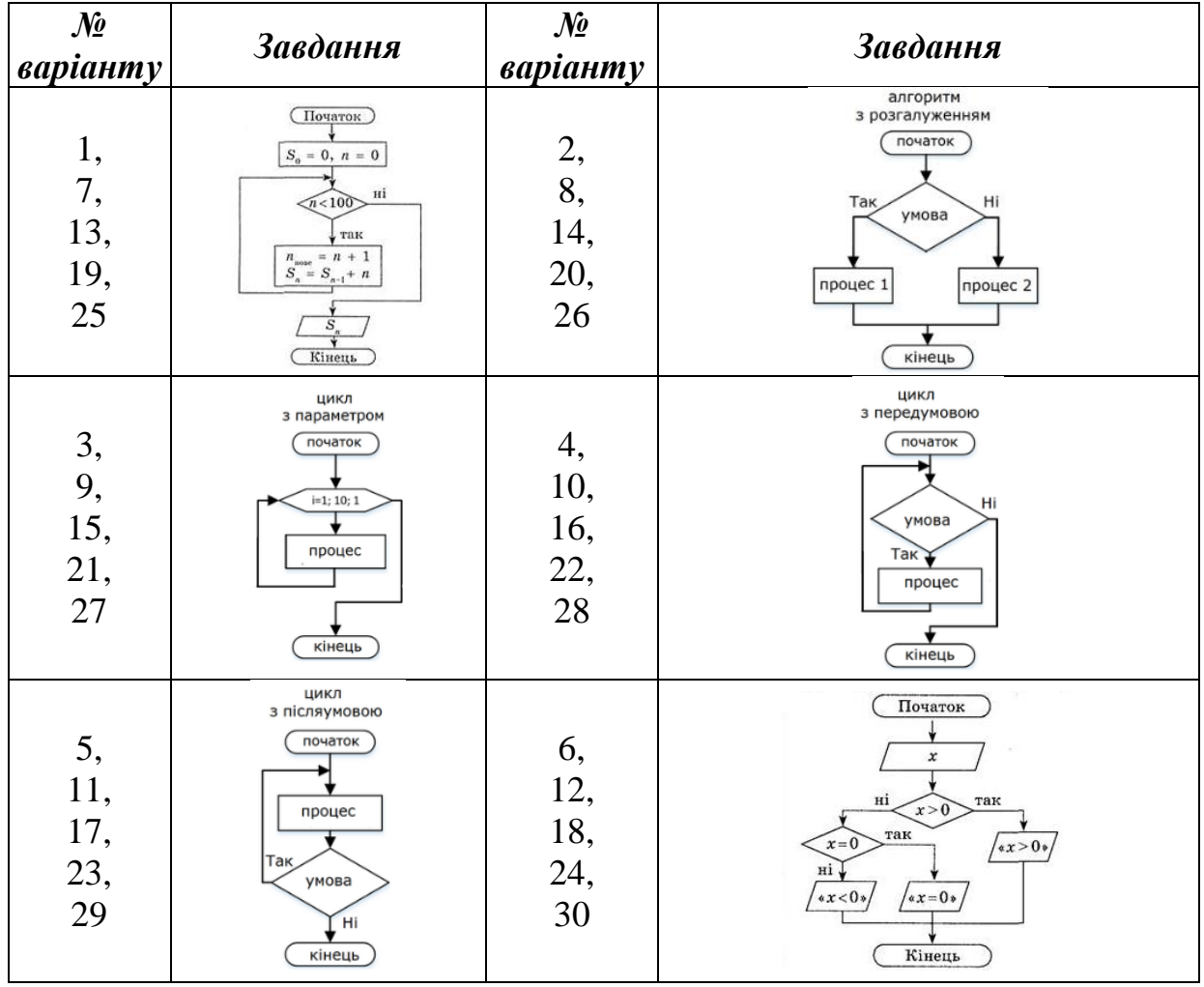

**Блок-схеми за автофігурами**

**Завдання № 2.** Створіть декоративний текст зі своїм ПІБ за допомогою об'єкта WordArt. При виконанні форматування тексту використовуйте параметри, зазначені в таблицях 3-6.

### **Таблиця 3**

#### **Заливка**

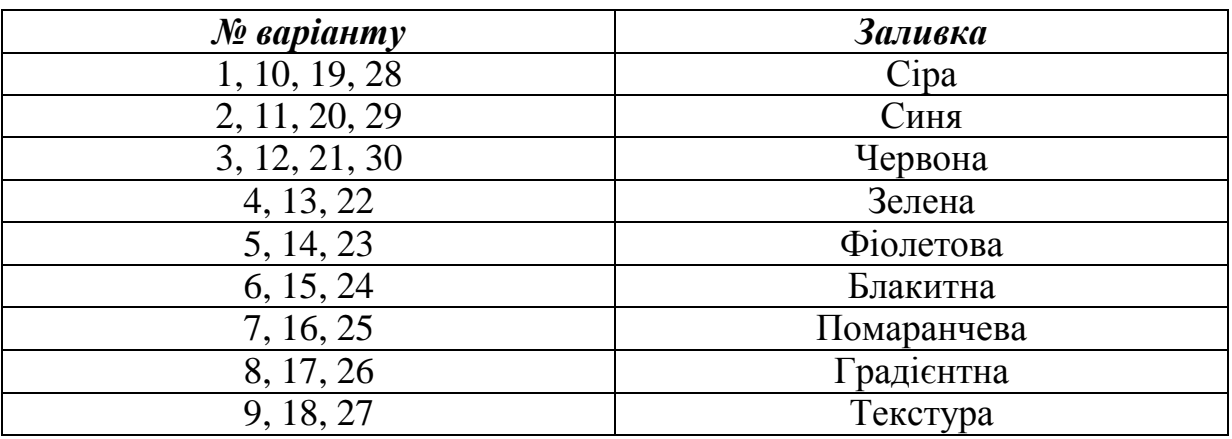

## **Таблиця 4.**

## **Контур**

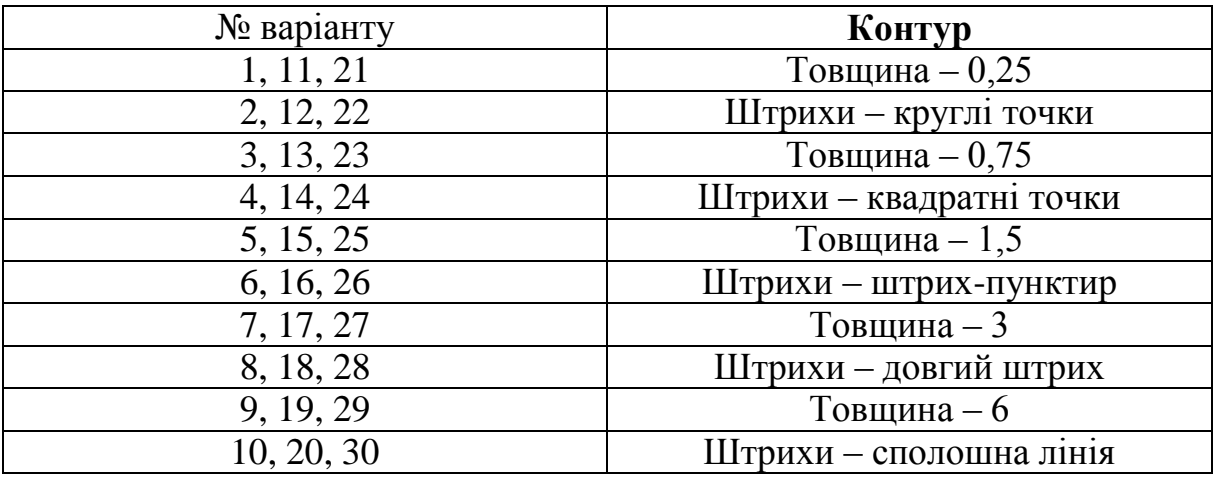

### **Таблиця 5.**

### **Ефект**

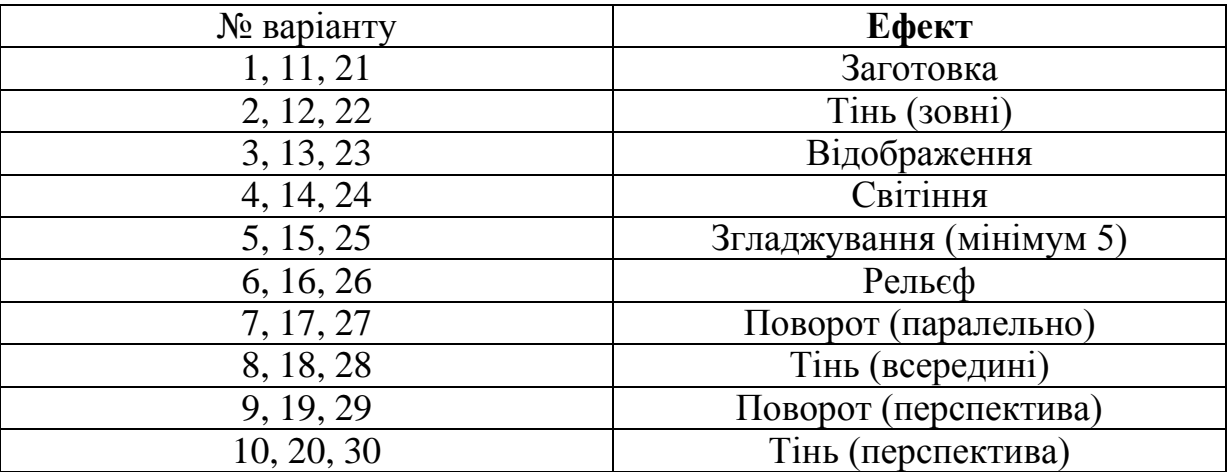

### **Таблиця 6.**

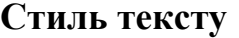

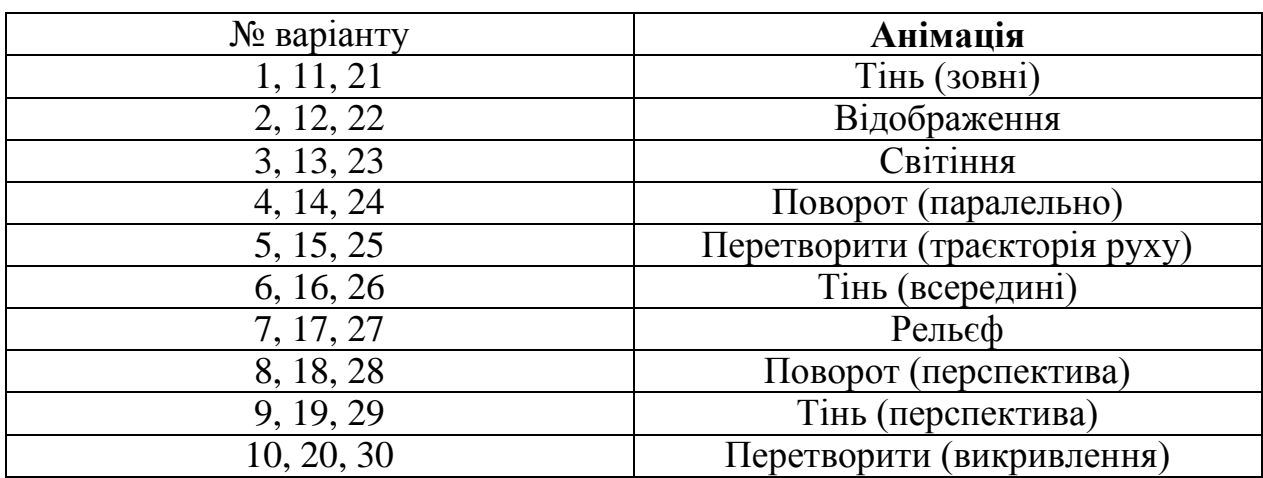

#### **Практичне заняття № 9.**

#### **Створення колонок, колонтитулів та списків в MS Word**

**Мета:** отримати знання про особливості створення колонок, колонтитулів та списків в MS Word.

#### **План:**

- 1. Використання списків в MS Word.
- 2. Використання колонтитулів в MS Word.
- 3. Використання колонок в MS Word.

#### **Завдання до заняття**

**Завдання № 1**. Створіть новий документ та додайте на нову сторінку текст, наданий нижче (рис. 20). Відформатуйте текст наступним чином:

- шрифт Times New Roman;
- розмір шрифту 14 pt;
- міжрядковий інтервал 1,5;
- відступ першої строки 1.25.

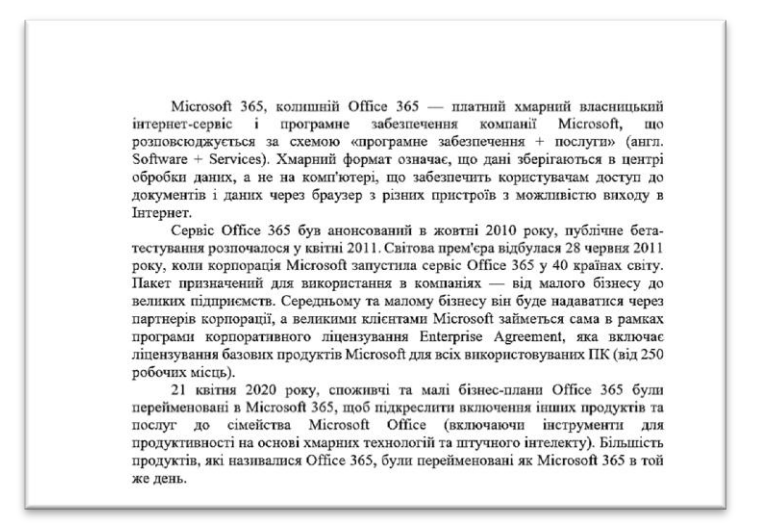

*Рис. 20. Приклад форматування тексту*

**Завдання № 2.** На новому листі за допомогою маркованого списку створіть перелік важливих подій у Microsoft 365, використовуючи дати, зазначені в тексті.

**Завдання № 3.** Розбийте текст на першій сторінці на три колонки таким чином, щоб перша з них була зшириною, встановленим на рівні 7 см, а інші дві – рівні між собою.

**Завдання № 4.**Додайте до файлу номери сторінок в правому верхньому куті.

### **Індивідуальні завдання до теми**

Виконання індивідуального завдання згідно номеру за списком навчальної групи.

1. Створення складного графічного об'єкту за допомогою об'єктів SmartArt.

2. Робота з колонтитулами

### **Завдання для самостійної роботи до теми:**

Під час самостійної підготовки до практичних занять студенти ознайомлюються з базовими положеннями щодо питань, які підлягають вивченню, а саме:

1. Використання засобів MS Word для створення складаних ділових документів.

2. Використання шаблонів для створення професійних документів в MS Word.

- 3. Використання формул для створення професійних документів в MS Word.
- 4. Додавання гіперпосилань.
- 5. Додавання закладок.
- 6. Додавання відео, отриманих з мережі Інтернет.
- 7. Створення дизайну сторінки.
- 8. Рецензування тексту.
- 9. Створення приміток.

10. Режими перегляду документу.

### **Контрольні питання**

- 1. Для чого потрібна форма?
- 2. Що таке колонтитули?
- 3. Як групувати об'єкти?
- 4. Як додавати автофігури до документу?
- 5. Як додати нумерацію сторінок?
- 6. Як додати список до MS Word?
- 7. Як додати форму «Вибір дати»?
- 8. Як додати форму «Форматований текст»?
- 9. Як додати форму «Поле зі списком»?
- 10. Як захистити текст з формами від змін?
- 11. Як зробити колонки різного розміру?
- 12. Як зробити колонки?
- 13. Як створити об'єкт SmartArt?
- 14. Як створити об'єкт WordArt?
- 15. Які існують види списків?

### **Тема 4. Автоматизація підготовки ділових документів.**

### **Практичне заняття № 10.**

### **Створення автоматичного змісту в MS Word**

**Мета:** отримати знання та навички створення автоматичного змісту в MS Word.

### **План:**

- 1. Структура типового документу.
- 2. Розриви в документі.
- 3. Використання стилів.
- 4. Створення автоматичного змісту.
- 5. Оновлення змісту.

### **Завдання до заняття**

**Завдання № 1**. Створіть новий документ на основі файлу, доданого до методичних вказівок. Відредагуйте структуру документу (використовуючи відповідні стилі тексту) наступним чином:

- 1. Анотація.
- 2. Постановка проблеми.
- 3. Аналіз публікацій.
- 4. Мета.
- 5. Виклад основного матеріалу.
	- 5.1. Назва 1.
	- 5.2. Назва 2.
	- 5.3. Назва 3.
- 6. Висновки.
- 7. Список використаних джерел.

Пункти 5.1-5.3 назвіть самостійно, виходячи з тексту документу.

**Завдання № 2**. Відформатуйте текст згідно наступних вимог:

- відступ першої строки 1.25;
- поля: верхнє, нижнє та праве 1.25 см; ліве 2.5 см;
- шрифт TNR 14pt, міжрядковий інтервал одинарний;
- нумерація сторінок знизу за центром;
- кожний новий розділ з нового листа.

**Завдання № 3**. Створіть автоматичний зміст документу та перевірте відповідність сторінок.

### **Практичне заняття № 11. Автоматична нумерація таблиць, малюнків та посилань**

Мета: отримати знань та навичок у створенні автоматичної нумерації таблиць, малюнків та посилань на літературні джерела.

### **План:**

- 1. Автоматична нумерація таблиць.
- 2. Автоматична нумерація малюнків.
- 3. Створення посилань.
- 4. Створення автоматичного списку джерел.

### **Завдання до заняття**

**Завдання № 1**. Створіть новий текстовий документ, в який додайте в довільному порядку (але не поспіль!) 7 таблиць та 5 малюнків довільного змісту. Додайте до кожного рисунку та таблиці автоматичний номер та назву.

**Завдання № 2**. На новій сторінці додайте текст з рисунку 21. Додайте до документу 6 посилань на літературні джерела за допомогою кнопки «Додати посилання». Для всіх посилань використовуйте стиль «IEEE».

**Завдання № 3**. На цьому ж листі через пусту строку додайте список використаних джерел інформації. Вид списку можна обрати за своїм власним розумінням.

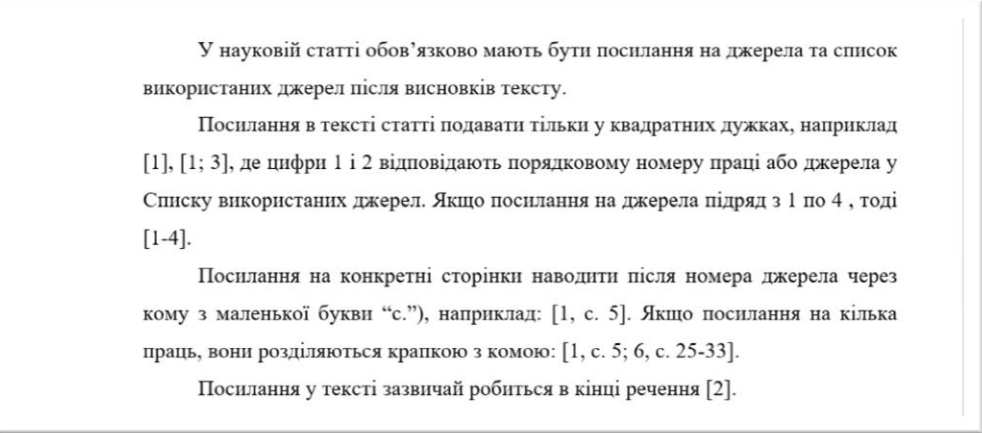

### *Рис. 21. Зразок тексту*

#### **Індивідуальні завдання до теми**

Виконання індивідуального завдання згідно номером за списком навчальної групи. Створення автоматичного змісту, нумерації сторінок, таблиць та малюнків.

### **Завдання для самостійної роботи до теми:**

Під час самостійної підготовки до практичних занять студенти ознайомлюються з базовими положеннями щодо питань, які підлягають вивченню, а саме:

1. Використання засобів MS Word для створення складних ділових документів.

- 2. Порівняння текстових документів.
- 3. Створення професійної документації зі змістом.
- 4. Створення складної нумерації малюнків та таблиць.
- 5. Робота зі посиланнями, джерелами літератури.
- 6. Створення розсилок.
- 7. Робота з формами.
- 8. Робота з макросами.
- 9. Створення складних макросів.
- 10. Призначення мови програмування VBA.

### **Контрольні питання**

- 1. Для чого використовують стилі в документах?
- 2. Для чого необхідні стилі посилань на літературні джерела?
- 3. Яке призначення мови програмування VBA?
- 4. Що таке макрос?
- 5. Що таке розрив сторінки?
- 6. Я створити автоматичну нумерацію рисунків?
- 7. Я створити автоматичну нумерацію таблиць?
- 8. Як додати розрив до документу?
- 9. Як змінити зовнішній вигляд автоматичного змісту?
- 10. Як оновити автоматний зміст?
- 11. Як створити автоматичний зміст?
- 12. Як створити автоматичний список джерел?
- 13. Як створити багаторівневий зміст?
- 14. Як створити посилання на літературне джерело?
- 15. Які є види розривів сторінок?

### **Тема 5. Створення інформаційних баз даних на основі списків у MS Excel**

### **Практичне заняття № 12. Робота зі списками у MS Excel**

**Мета:** отримати знання та навички роботи зі списками, сортуванням та фільтрацією у MS Excel.

### **План:**

- 1. Математичні функції.
- 2. Таблиця як база даних.
- 3. Фільтрація даних.
- 4. Різновидності фільтру

### **Завдання до заняття**

**Завдання № 1.** Створіть новий файл у програмному середовищі Microsoft Excel. На новому аркуші побудуйте таблицю «Середня річна температура повітря» (рис. 22). Заповніть значення річної температури повітря для кожного з наведених міст. Далі розрахуйте середню, максимальну та мінімальну температуру для кожного з зазначених міст за допомогою математичних функцій МИН, МАКС, СРЗНАЧ. Аналогічним чином розрахуйте середню, максимальну та мінімальну температуру для кожного місяця.

|     | $\mathsf{A}$   | B               | C                       | D                  | E.                   | F  | G  | H  |    |    | К  |    | M                        | N                | $\circ$                        | P             |
|-----|----------------|-----------------|-------------------------|--------------------|----------------------|----|----|----|----|----|----|----|--------------------------|------------------|--------------------------------|---------------|
|     | Місяць         |                 | Середня температура, °С |                    |                      |    |    |    |    |    |    |    |                          |                  |                                |               |
|     | 2 Micro        | 01              | 02                      | 03                 | 04                   | 05 | 06 | 07 | 08 | 09 | 10 | 11 | 12                       |                  | Середнє Максимальне Мінімальне |               |
|     | 3 Дніпро       | 13              | 12                      | 12                 | 17                   | 21 | 23 | 25 | 25 | 22 | 17 | 14 | 15                       | 18               | 25 <sub>1</sub>                | 12            |
| 4   | Київ           | $\cdot$ 1       | 3                       | 8                  | 17                   | 21 | 26 | 28 | 28 | 23 | 12 |    | 4                        | $=CP3HA4(B4:M4)$ |                                | $-1$          |
|     | 5 Одеса        | 2               | ь                       | 10                 | 16                   | 21 | 27 | 31 | 31 | 26 | 15 | 11 | $\overline{\phantom{a}}$ |                  | $=$ MAKC(B5:M5)                |               |
|     | 6 Львів        | $\bf{0}$        | 4                       | 8                  | 15                   | 20 | 24 | 26 | 28 | 22 | 12 |    | 4                        |                  |                                | $=MUH(B6:M6)$ |
|     | Вінниця        | $-1$            | 4                       | 9                  | 17                   | 21 | 25 | 27 | 28 | 23 | 13 | -  | 4                        |                  |                                |               |
| 8   | Севастополь    | 6               | 8                       | 11                 | 13 <sup>5</sup>      | 18 | 23 | 26 | 28 | 25 | 17 | 13 | $\overline{9}$           |                  |                                |               |
|     | 9 Рівне        | $-1$            | 3                       | 8                  | 16                   | 21 | 25 | 27 | 29 | 23 | 12 | 6  | 4                        |                  |                                |               |
|     | 10 Харків      | $-3$            | $-2$                    | 3                  | 13                   | 20 | 24 | 26 | 25 | 19 | 11 | 3  | $-1$                     |                  |                                |               |
| 11  | суми           | $-3$            | $\bf{0}$                | 6                  | 15                   | 21 | 24 | 27 | 28 | 22 | 11 | 5  | $\overline{2}$           |                  |                                |               |
|     | 12 Чернігів    | $-2$            | $\overline{2}$          | -                  | 16 <sup>16</sup>     | 21 | 25 | 26 | 28 | 22 | 11 | 6  | 3                        |                  |                                |               |
|     | 13 Середне     |                 |                         | $=CP3HA4(C3:C12)$  |                      |    |    |    |    |    |    |    |                          |                  |                                |               |
|     | 14 Максимальне | 13 <sub>1</sub> |                         | $12$ =MAKC(D3:D12) |                      |    |    |    |    |    |    |    |                          |                  |                                |               |
|     | 15 Мінімальне  | $-3$            | $-2$                    |                    | $\vert$ =MMH(E3:E12) |    |    |    |    |    |    |    |                          |                  |                                |               |
| - - |                |                 |                         |                    |                      |    |    |    |    |    |    |    |                          |                  |                                |               |

*Рис. 22. Середня річна температура повітря*

**Завдання № 2**. Виконайте копіювання частини таблиці з даними про назву міст та температуру на другий аркуш файлу (рис. 23). Відсортуйте дані за алфавітом за назвою міст.

**Зверніть увагу**, що при сортуванні даних змінювати місце розташування повинна вся строчка з даними, а не тільки той стовпчик, який ви сортуєте.

|                 | $\overline{A}$ | B        |              | D  | F  | F  | G  | н  |    |    | K   |           | M              |
|-----------------|----------------|----------|--------------|----|----|----|----|----|----|----|-----|-----------|----------------|
|                 | Місто          | 01       | 02           | 03 | 04 | 05 | 06 | 07 | 08 | 09 | 10  | 11        | 12             |
|                 | Дніпро         | 13       | 12           | 12 | 17 | 21 | 23 | 25 | 25 | 22 | 17  | 14        | 15             |
| 3               | Київ           | $-1$     | 3            | 8  | 17 | 21 | 26 | 28 | 28 | 23 | 12  |           | 4              |
| 4               | Одеса          | 0        | 5            | 10 | 16 | 21 | 27 | 31 | 31 | 26 | 15  | 11<br>. . | -              |
|                 | Львів          | $\bf{0}$ | 4            | 8  | 15 | 20 | 24 | 26 | 28 | 22 | 12  | ٠         | 4              |
| 6               | Вінниця        | $-1$     | 4            | 9  | 17 | 21 | 25 | 27 | 28 | 23 | 13  |           | 4              |
|                 | Севастополь    | 6        | 8            | 11 | 13 | 18 | 23 | 26 | 28 | 25 | 17  | 13        | 9              |
| 8               | Рівне          | -1       | 3            | 8  | 16 | 21 | 25 | 27 | 29 | 23 | 12  | 6         | 4              |
| 9               | Харків         | $-3$     | $-2$         | 3  | 13 | 20 | 24 | 26 | 25 | 19 | 4.4 | 3         | ÷              |
| 10 <sub>1</sub> | Суми           | $-3$     | $\mathbf{0}$ | 6  | 15 | 21 | 24 | 27 | 28 | 22 | 4.4 | 5         | $\overline{2}$ |
|                 | Чернігів       | $-2$     | 2            | -  | 16 | 21 | 25 | 26 | 28 | 22 | - 3 | 6         | 3              |
| 12              |                |          |              |    |    |    |    |    |    |    |     |           |                |

*Рис. 23. Зразок таблиці* 

**Завдання № 3**. Виконайте копіювання таблиці з даними на третій аркуш таблиці. Застосуйте фільтр для таблиці таким чином, щоб в заключній таблиці залишилися лише ті міста, середня температура яких в червні не перевищувала 25. Скопіюйте отримані дані за цією умовою та розмістить їх після початкової таблиці з назвою «Температура за червень». Відмініть фільтр на другому аркуші.

**Завдання № 4**. Застосуйте до таблиці на третьому аркуші умовне форматування та кольорову шкалу «Зелений-жовтий-червоний». Застосуйте до таблиць фільтрування за кольором та залиште для зображення на екрані тільки ті дані, які відповідають найбільш темному червоному кольору в стовбці з температурою за грудень.

### **Індивідуальні завдання до теми**

Виконання індивідуального завдання згідно номеру за списком навчальної групи.

1. Створення електронного журналу групи у програмному середовищі MS Excel.

2. Розрахунок максимального, мінімального та середнього балу для кожного студента та для кожної дисципліни.

3. Числова фільтрація даних за певних умов.

### **Завдання для самостійної роботи до теми:**

Під час самостійної підготовки до практичних занять студенти ознайомлюються з базовими положеннями щодо питань, які підлягають вивченню, а саме:

1. Технологія реалізації задач у професійній області засобами програмного середовища MS Excel.

- 2. Створення списків.
- 3. Операції з даними у списку.
- 4. Спарклайни.
- 5. Сортування.
- 6. Робота з даними.
- 7. Аналіз даних.
- 8. Поняття фільтру. Створення фільтрів.
- 9. Поняття консолідації інформації.
- 10. Імпорт інформації у MS Excel, взятої в мережі Інтернет.

#### **Контрольні питання**

- 1. Для чого необхідна кольорова фільтрація?
- 2. Для чого необхідна фільтрація?
- 3. Для чого необхідна числова фільтрація?
- 4. Для чого використовують функцію МАКС?
- 5. Для чого використовують функцію МИН?
- 6. Для чого використовують функцію СРЗНАЧ?
- 7. Що таке список?
- 8. Що таке функція в Microsoft Excel?
- 9. Як відсортувати дані в Microsoft Excel?
- 10. Як додавати фільтр до даних?
- 11. Як змінити порядок сортування в Microsoft Excel?
- 12. Як прибрати фільтр з даних?
- 13. Які є операції з даними у списку?
- 14. Які існують особливості застосування функцій в Microsoft Excel?
- 15. Які є способи фільтрації?

### **Тема 6. Використання мережі Інтернет у професійній діяльності**

### **Практичне заняття № 13.**

#### **Використання мережі Інтернет**

**Мета:** отримати знання та навички щодо професійного пошуку інформації в мережі Інтернет; вміти за допомогою пошукових запитів швидко та ефективно шукати необхідну інформацію.

#### **План:**

- 1. Пошукова система Google.
- 2. Правила створення пошукового запиту.
- 3. Основні оператори мови пошукових запитів Google.
- 4. Основні пошукові портали.

#### **Завдання до заняття**

**Завдання № 1**. Знайдіть інформацію стосовно відомих українських юристів, використовуючи різні пошукові системи. У якості підтвердження результатів своїх пошуків зробіть відповідні скріншоти та додайте їх до документу Word. Приклад правильно зроблених скрінів екрану представлено на рис. 24.

| $\times$<br>Т. Г. Шевченко<br>Google                                                                                                    | Т. Г. Шевченко                                                                                                    |  |  |  |  |  |
|----------------------------------------------------------------------------------------------------|----------------------------------------------------------------------------------------------------|--|--|--|--|--|
| $E$ Bigeo<br><b>© Карти</b><br><b>• Зображення</b><br>Q yci<br><b>EB</b> Hotstead<br><b>Більше</b><br><b>IHC</b>                                                                                                    | © Карты<br><b>Со Изображения</b><br>ED HOBOCTM<br>$Q$ , $Bce$<br>Настройки -<br><b>D</b> Buneo                                                                                                    |  |  |  |  |  |
| Приблизна кількість результатів: 14 600 000 (0,60 с)                                                                                                    | Безопасный поиск: умеренный ▼<br>Ukraine ·<br>За всё время •                                                                                                    |  |  |  |  |  |
| https://uk.wikipedia.org > wiki > Шевченко_Тарас_Гр *<br>Шевченко Тарас Григорович - Вікіпедія<br>Для продовжения історико-етнографічних досліджень Т. Шевченко заїхав у ісківці до О.<br>Афанасьєва-Чужбинського. Разом вони вирушили до Ніжина через Прилуки. У<br>Помер: 26 лютого (10 березня) 1861 (47.<br>Народився: 25 лютого (9 березня) 1814; М.<br>Роки активності: 1826-1861<br>ім'я при народженні: Тарас син Григорія<br>Шевченко Григорій Іванович - Шевченко Катерина Якимівна - Чернеча гора | W https://ru.wikipedia.org > wiki > Шевченко_Тарас_Григорьевич<br>Шевченко, Тарас Григорьевич — Википедия<br>Т. Г. Шевченко. Автопортрет. 1840-1841. Холст, масло. Национальный музей Тараса<br>Шевченко, Киев, Украина. Период с 1840 по 1846 год стал лучшим в жизни поэта. В это<br>время расцвело его поэтическое дарование.                                                                                                    |  |  |  |  |  |
| https://ru.wikipedia.org > wiki - Перекласти цю сторінку<br>Шевченко, Тарас Григорьевич - Википедия<br>Был третьим ребёнком крепостных крестьян Григория Иванова Шевченко и<br>Екатерины Акимовой Бойко - после сестры Екатерины ( 8 (20) ноября 1804 - около.<br>Дата рождения 25 февраля (9 марта) 1814 Дата смерти: 26 февраля (10 марта) 1.<br>Место рождения Моринцы, Звенигородск Место смерти: Санкт-Петербург, Росси                                                                                 | + https://24smi.org > celebrity > 5246-taras-shevchenko.html<br>Тарас Шевченко - биография, фото, личная жизнь, новости<br>Тарас Шевченко Тарас Шевченко Taras Shevchenko Смотреть всю галерею Карьера<br>писатель, поэт, художник Дата рождения 9 марта 1814 г. Рыбы Кто родился в этот день?<br>Возраст 47 лет Дата смерти 10 марта 1861 г. Место рождения Моринцы, Украина<br>Семейное положение не был женат Соцсети 4,1 / 5 (78 голосов) Биография |  |  |  |  |  |

*Рис. 24. Приклад скрін-шотів*

**Завдання № 2**. Знайдіть всі визначення, які є в Законі України «Про інформацію». На другому листі документу Word приведіть всі знайдені вами визначення.

**Завдання № 3**. За допомогою точного пошуку знайдіть автора вірша «Ой Дніпре, мій Дніпре». На другому листі документу Word зазначте самий твір разом з вказанням його автора.

**Завдання № 4**. Знайдіть в мережі Інтернет PDF-документи, в яких згадується закону України «Про електронний цифровий підпис». На наступному листі документу Word приведіть скрін вашого пошукового запиту.

**Завдання № 5**. За допомогою сервісу «Google Зображення» знайдіть в мережі Інтернет зображення згідно свого варіанту (табл.7) з урахуванням вимог, що зазначені в таблиці 8. Зробіть скріншот проведеного пошуку та додайте його на останню сторінку документу (рис. 25).

### **Таблиця 7**

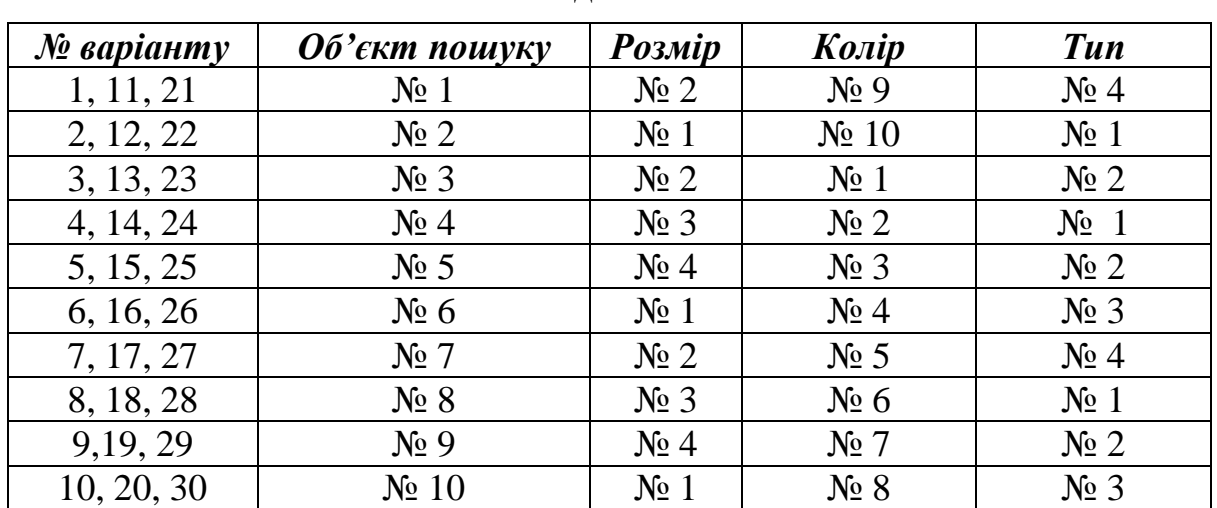

**Завдання 5**

### **Таблиця 8**

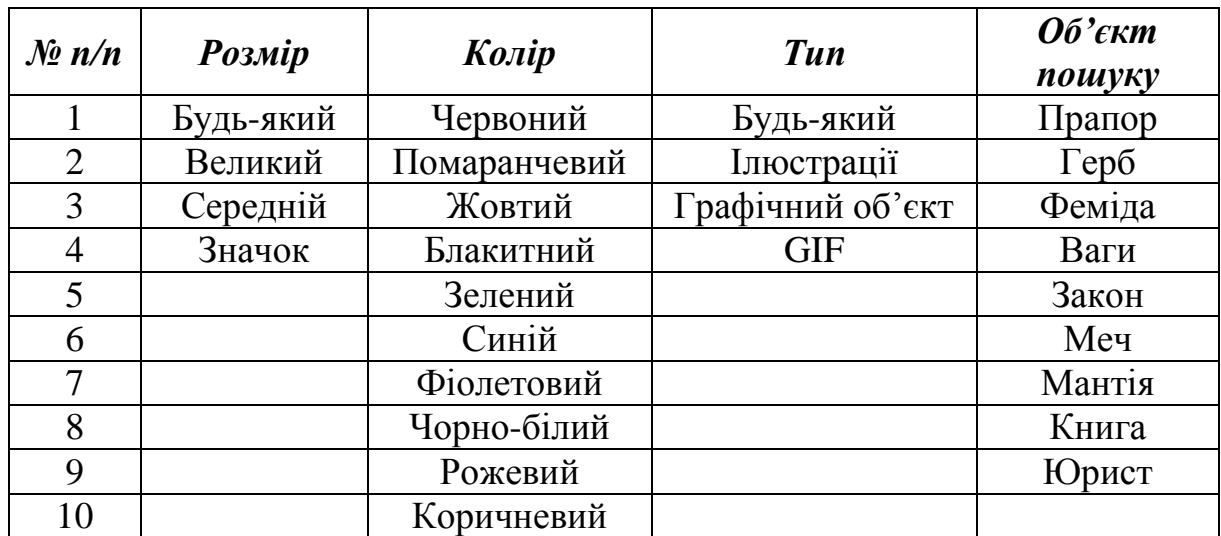

### **Умови пошуку**

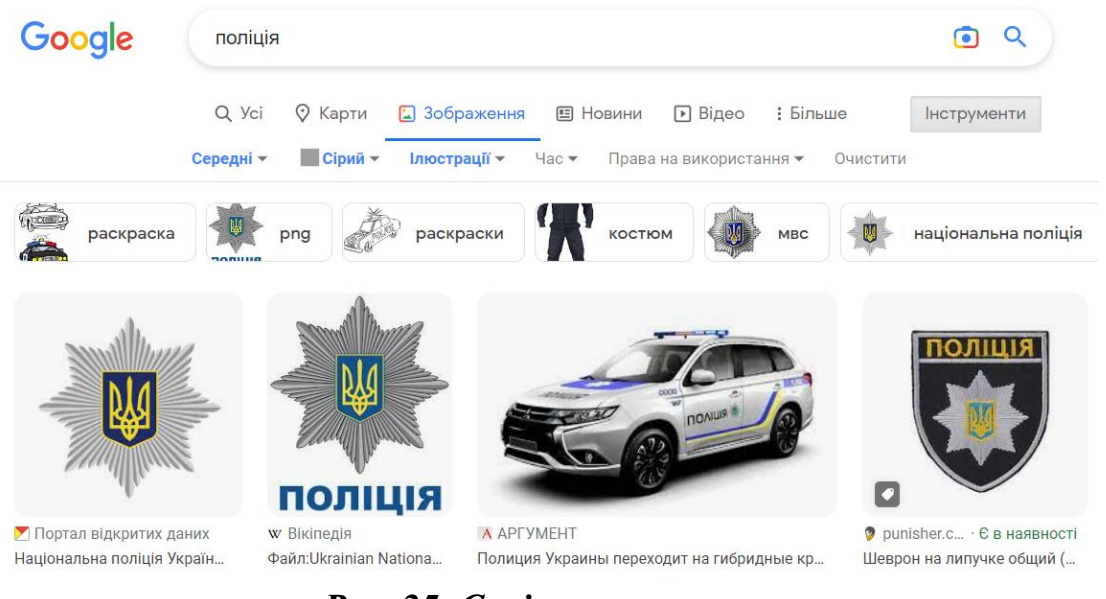

*Рис. 25. Скрін-шот пошуку*

### **Індивідуальні завдання до теми**

Виконання індивідуального завдання згідно номеру за списком навчальної групи. Пошук інформації в мережі Інтернет.

### **Завдання для самостійної роботи до теми:**

Під час самостійної підготовки до практичних занять студенти ознайомлюються з базовими положеннями щодо питань, які підлягають вивченню, а саме:

- 1. Налаштування початкової web-сторінок.
- 2. Налаштування параметрів завантаження web-сторінок.
- 3. Робота з пошуковими системами.
- 4. Пошук юридичної та ділової інформації у мережі Інтернет.
- 5. Розширений пошук.
- 6. Збереження web -сторінок і їхніх фрагментів.
- 7. Перегляд вхідної пошти, створення і відправлення вихідних повідомлень.
- 8. Робота з сервісами Google.
- 9. Пошук інформації в соціальних мережах.
- 10. Основи створення HTML-сторінки.

### **Контрольні питання**

- 1. Для чого потрібен розширений пошук?
- 2. За допомогою якого запиту можна шукати документи певного типу?
- 3. Що таке розширений пошук?
- 4. Що таке точний пошук?
- 5. Як знайти конкретний текст/слово/словосполучення на будь-якому сайті?
	- 6. Як можна знайти певну фразу, якщо її частина забута?

7. Як створити пошуковий запит таким чином, щоб певне слово/фраза не знаходилися в результатах пошуку?

- 8. Як шукати зображення певного кольору в Google?
- 9. Як шукати зображення певного розміру в Google?
- 10. Як шукати зображення певного типу в Google?

11. Як шукати зображення, яке було оприлюднено до певного часу в Google?

- 12. Як шукати інформацію виключно українською мовою?
- 13. Які є пошукові портали?
- 14. Які є пошукові системи?
- 15. Які існують правила пошукового запиту?

## **СПИСОК РЕКОМЕНДОВАНИХ ДЖЕРЕЛ**

### **Основні нормативні акти:**

1. Конституція України від 28.06.1996 № 254к/95-ВР.

2. Закон України «Про інформацію» від 02.10.1992 № 2657-XII із змінами та доповненнями.

3. Закон України «Про доступ до публічної інформації» від 13.01.2011 за № 2939-VI.

4. Закон України «Про захист інформації в інформаційнотелекомунікаційних системах» від 31.05.2005 за № 2594-IV.

5. Закон України «Про захист персональних даних» від 01.06.2010 за № 2297-VI.

6. Слухання з питань розвитку інформаційного суспільства в Україні. К.: Парлам. вид-во, 2006. –175 с.

### **Підручники:**

1. Інформаційне забезпечення юридичної діяльності: підручник / кол. авт.; ред. В.Б. Вишня. – Дніпро: Дніпропетровський державний університет внутрішніх справ, 2018. 245 с.

2. Інформаційні системи та технології: підручник / кол.авт.; ред. В.Б. Вишня. – Дніпро: Дніпропетровський державний університет внутрішніх справ, 2021. 240 с.

3. Інформаційні технології : підручник / В.Б. Вишня, К.Ю. Ісмайлов, І.В. Краснобрижий та ін. Дніпро: ДДУВС, 2021. 492 с.

4. Інформаційні технології : підручник / В.Б. Вишня, К.Ю. Ісмайлов, І.В. Краснобрижий та ін. - Дніпро: ДДУВС, 2021. 492 с.

5. Павлиш В. А., Гліненко Л. К., Шаховська Н. Б. Основи інформаційних технологій і систем: підручник. Львів : Видавництво Львівської політехніки, 2018. 620 с.

### **Навчальні посібники, інші дидактичні та методичні матеріали:**

1. Анісімов А.В., Кулябко П.П. Інформаційні системи та бази даних: Навчальний посібник для студентів факультету комп'ютерних наук та кібернетики. – Київ. 2017. 110 с.

2. Бутенко Т.А. Сирий В.М. Інформаційні системи та технології : навчальний посібник - Харків: ХНАУ ім. В.В. Докучаєва, 2020. 207 с.

3. Бутенко Т.А. Технічне та програмне забезпечення інформаційних технологій та систем: навч. Посібник. Харків: Monograf, 2016. 121 с.

4. Вишня В. Б., Гавриш О.С., Рижков Е.В. Основи інформаційної безпеки : навч. посіб. – Дніпро : ДДУВС, 2020. 128 с.

5. Гавриш О.С. Захист інформації у мережі Інтернет : метод. рек. / О.С. Гавриш, Е.В. Рижков. – Дніпро: ДДУВС, 2017. 17 с.

6. Гребенюк А.М., Рибальченко Л.В. Основи управління інформаційною безпекою: навч. посіб. – Дніпро: ДДУВС, 2020. 144 с.

7. Інформаційні технології : навчальний посібник / О. І. Зачек, В. В. Сеник, Т. В. Магеровська та ін.; за ред. О. І. Зачека. Львів : Львівський державний університет внутрішніх справ, 2022. 432 с.

8. Кібербезпека : сучасні технології захисту. Навчальний посібник для студентів вищих навчальних закладів. / С. Е. Остапов, С. П. Євсеєв, О.Г. Король. – Львів: «Новий Світ- 2000», 2020 . – 678 с.

9. Козловський А. В., Паночишин Ю. М., Погріщук Б. В. Комп'ютерна техніка та інформаційні технології: навч. посібник. К. : Знання, 2012. 463 с.

10. Косиченко О.О. Захист службової інформації під час використання електронної пошти на основі асиметричного шифрування з відкритим ключем: метод. рек. Дніпро: ДДУВС, 2018. 36 с.

11. Косиченко О.О. Правові інформаційні ресурси Інтернет: довідник / О.О. Косиченко. Дніпро: ДДУВС, 2017.

12. Косиченко О.О., Махницький О.В. Інформаційне забезпечення юридичної діяльності. Посібник. – Дніпро, ДДУВС. 2018. 205 с.

13. Коцаренко, В. О. Математичні розрахунки у MS EXCEL : навч. посібник. Харків : ФОП Панов А. М., 2020. 156 с.

14. Краснобрижий І.В. Інформаційне забезпечення професійної діяльності : навч. посіб. Дніпро : ДДУВС, 2018. 220 с.

15. Кузьмінська О.Г., Литвинова С.Г. Інформаційні технології: навч. посіб. К: ЦП «Компрінт», 2017. 90 с.

16. Маренич М. М., Кондратюк М. І., Копішинська О. П., Уткін Ю. В. Інформаційні технології в агрономії: навч. посібник. Харків : Вид.-во «Фінарт», 2017. 352 с

17. Морзе Н. В., Піх О. З. Інформаційні системи. Навч. посібн. Івано-Франківськ, «ЛілеяНВ», 2015. 384 с.

18. Основи інформаційних технологій і систем. Підручник / В. А. Павлиш, Л. К. Гліненко, Н. Б. Шаховська. Львів: Вид-во НУ «ЛП», 2018. 620 с

19. Павлиш В. А., Гліненко Л. К., Шаховська Н. Б. Основи інформаційних технологій і систем: підручник. Львів : Вид-во НУ»ЛП», 2018. 620 с.

20. Ситнік Б. Т. Основи інформаційних систем і технологій: Навч. посібник. Харків: УкрДУЗТ, 2019. 175 с.

21. Соколов В.Ю. Iнформацiйнi системи i технологiї : навч. посiб. К. : ДУIКТ, 2010. 138 с.

22. Станіна О. Д., Тютченко С. М.. Сучасні інформаційні системи та технології в міжнародних відносинах : навч. посіб. Дніпро: ДДУВС, 2022. 136 с.

23. Чумаков А.Г. Інформаційні системи і технології у фінансах : навч. посіб. – Дніпро: «ФОП Дробязко С.І.», 2018. 174 с.

### **Інтернет-ресурси:**

1. Нормативні акти України. URL : http://www.nau.kiev.ua.

2. Сервер Верховної Ради України. URL : [http://www.rada.gov.ua.](http://www.rada.gov.ua/)

3. Українські підручники он-лайн (комп'ютерний цикл). URL : pidruchniki.ws/informatika/

4. Центр довідки та навчальних матеріалів Microsoft Office. URL : https://support.office.com/uk-ua/

## Для нотаток

Навчальне видання

**Станіна Ольга Дмитрівна**

### МЕТОДИЧНІ РЕКОМЕНДАЦІЇ З НАВЧАЛЬНОЇ ДИСЦИПЛІНИ «ІНФОРМАЦІЙНІ ТЕХНОЛОГІЇ»

*для спеціальності 262 «Правоохоронна діяльність»*

Редактор, оригінал-макет, дизайн *– Є. В. Коваленко-Марченкова, А. В. Самотуга*

Формат 60х84/16. Друк – цифровий. Гарнітура – Times New Roman. Ум.-друк. арк. 2,33. Обл.-вид. арк. 2,5.

Надруковано у Дніпропетровському державному університеті внутрішніх справ 49005, м. Дніпро, просп. Гагаріна, 26, т. (056) 370-96-59 Свідоцтво про внесення до державного реєстру КВ № 6054 від 28.02.2018 р.